# Business Activity Monitoring with WebSphere Message Broker and WebSphere Business Monitor

Matt Lucas – WebSphere Message Broker Lead Architect Tetti Pandelias – Consulting IT Specialist, WebSphere SOA and BPM Architect

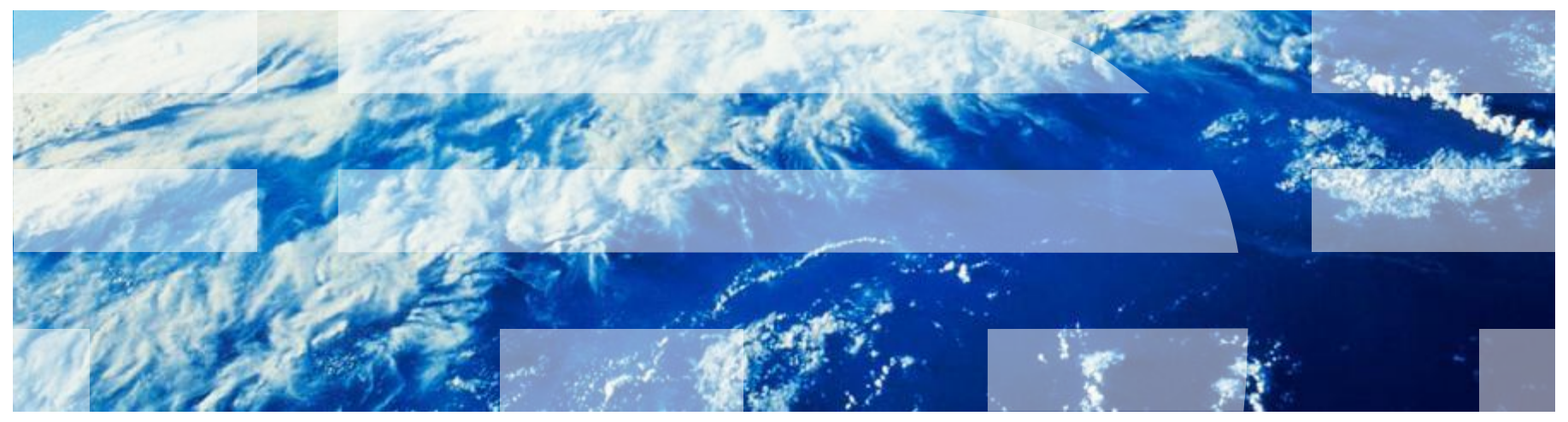

## Agenda

- Message Broker Usage Patterns
- What is Business Activity Monitoring (BAM)?
- **Implementation IBM Business Monitor** 
	- Dashboard
	- Infrastructure
- **Monitoring events in Message Broker**

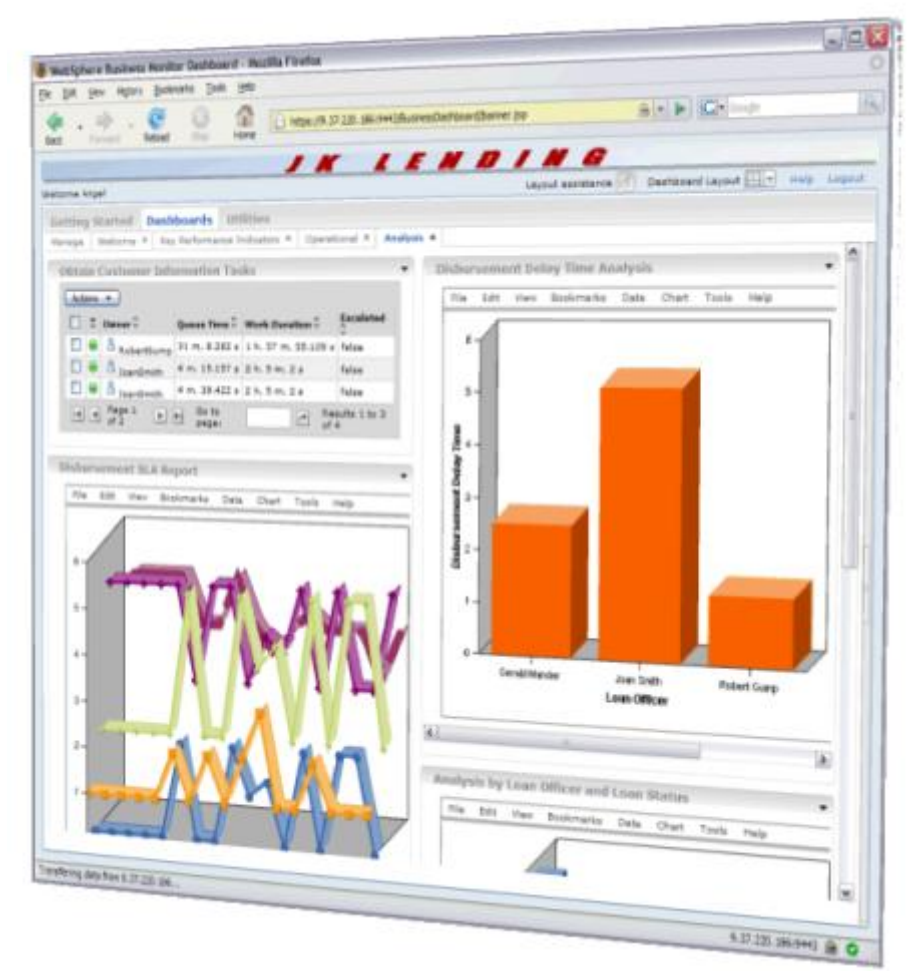

### Message Broker Recap

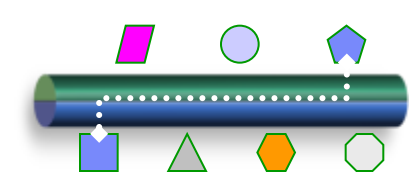

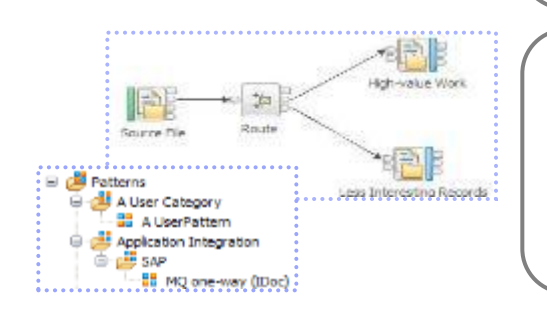

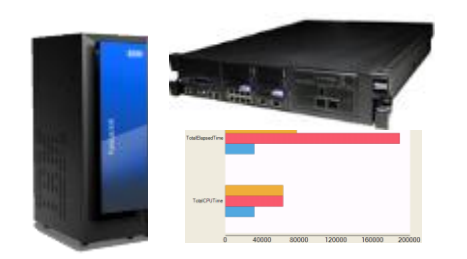

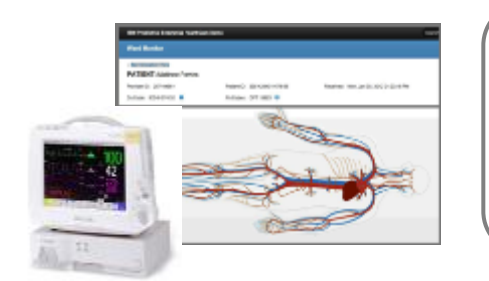

### **Universal Connectivity: FROM anything TO anything**

- Diverse Endpoints: applications, services, systems, devices, mobile…
	- Diverse Environments: Web, WAS, MQ, .NET, SAP, Data, Batch…
- Diverse Message Formats: XML, Text, Binary, CSV, JSON, Industry…
- Diverse Protocols: MQ, HTTP, TCPIP, JMS, DB, Email, CICS, MFT…
- Diverse Processors: Route, Transform, Sequence, Monitor, Analyze…

### **Powerful Solution Creation with Quick Time-to-Value**

- Patterns for top-down parameterized solutions for common use-cases
- Graphical data flows for sophisticated endpoint connectivity scenarios
- Model business data using non-proprietary XSD and DFDL schemas
- Custom logic via graphical map, Java, JAXB, PHP, ESQL, XSL, .NET
- **Flexible, Dynamic, Intelligent Solution Operation**
	- High performing, robust, scalable, lightweight architecture
	- Various deployment options: traditional OS, Cloud, HVE, IWD, Pure…
	- Provide Business Insight through Monitoring and Record and Replay
	- Built-in caching and high availability for resilient, distributed workloads
- **Added Value through Industry-specific Content**
	- Domain expertise for wide applicability and ease of solution creation
	- Message formats supported including SWIFT, EDI, TLOG, HL7…
	- Healthcare Connectivity Pack
		- Includes Device and HL7 Connectors, Patterns and Tooling

W, 圖

a W, 圖

### Top Integration Usage Patterns

What are the top issues that people want to solve with Message Broker?

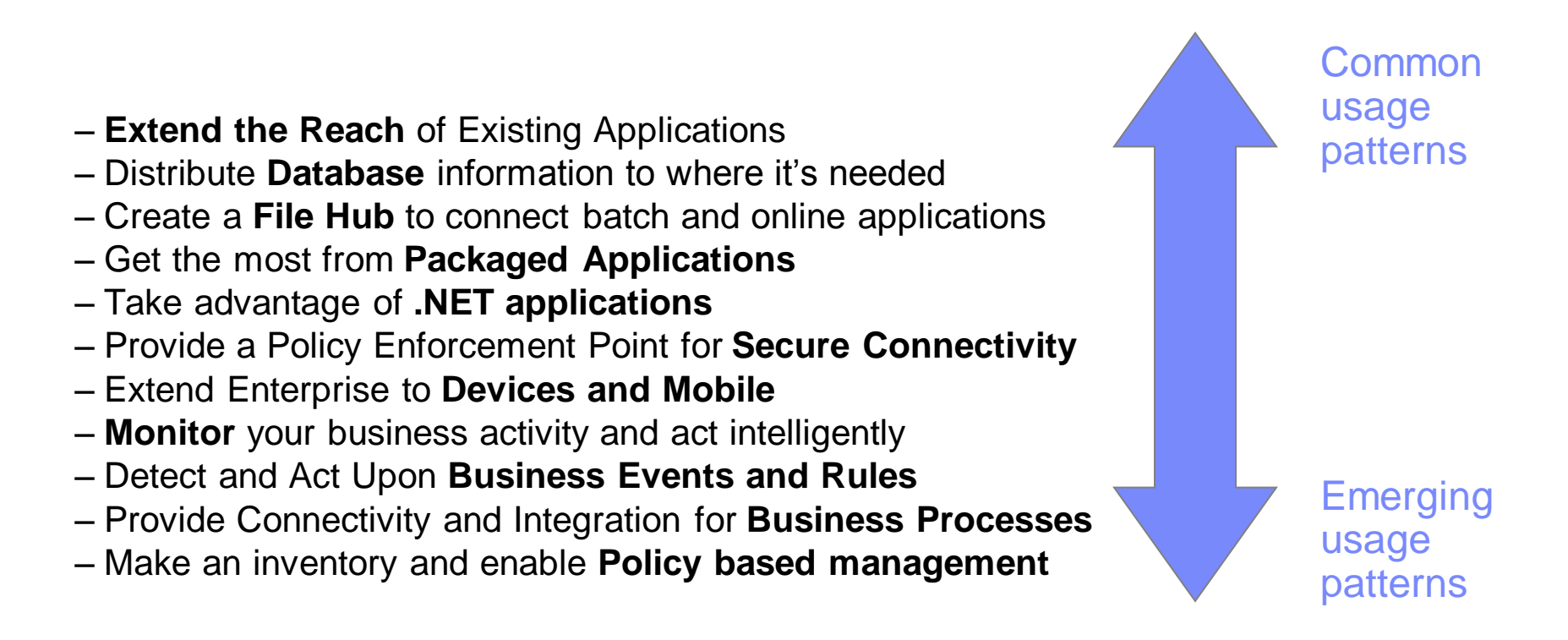

New usage patterns are continually emerging as business needs evolve!

## Business critical applications and in-flight data

- Business applications rely on information exchange
	- Application to application communication represents business interactions
	- E.g. Web to Order system, Warehouse to Distribution, Payments to Accounts
- **Business data passes through the ESB** 
	- Message Broker has full visibility of the data content in any format
	- Uniquely positioned to report on the status of the business data as it is being processed
	- Can emit events containing relevant data as well as the success of failure of transactions
	- Typical usage scenarios include
		- Audit
		- Data capture for potential later replay
		- Business Activity Monitoring…
- …and IBM Business Monitor can provide real-time operational visibility of these business transactions

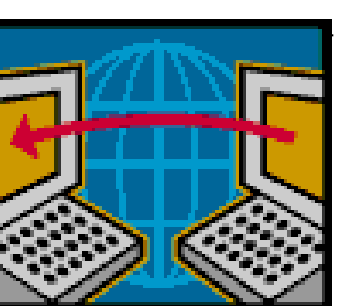

## Agenda

- Message Broker Usage Patterns
- What is Business Activity Monitoring (BAM)?
- **Implementation IBM Business Monitor** 
	- Dashboard
	- Infrastructure
- **Monitoring events in Message Broker**

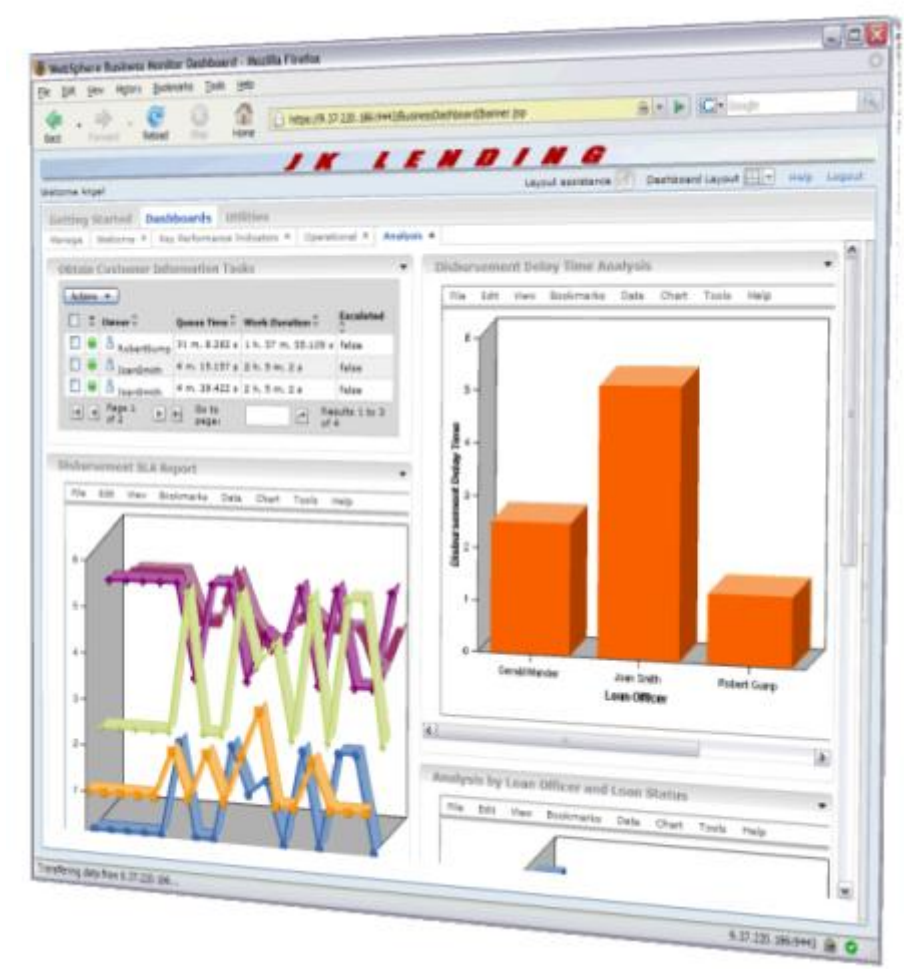

## What is Business Activity Monitoring?

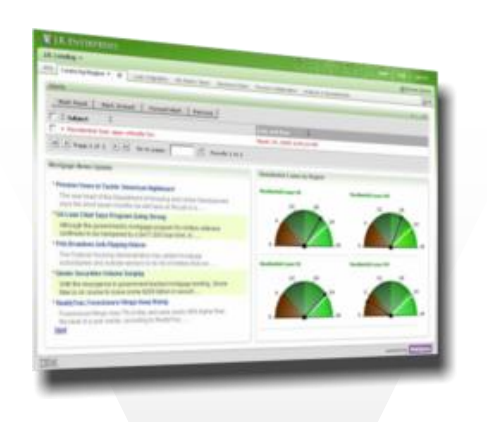

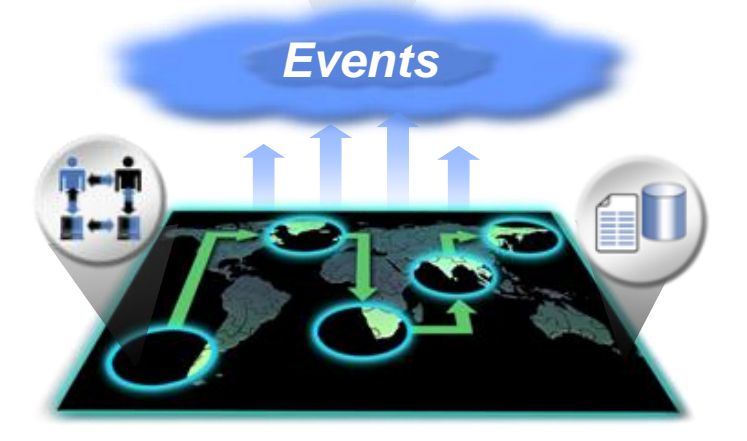

**"**Business activity monitoring tracks and measures **end to end business activity** by aggregating, analyzing, and presenting **real-time** information from **disparate sources**, and empowering the **business user**"

(from Wikipedia)

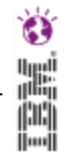

### Business Activity Monitoring - Foundation for Role Based End-to-End Visibility

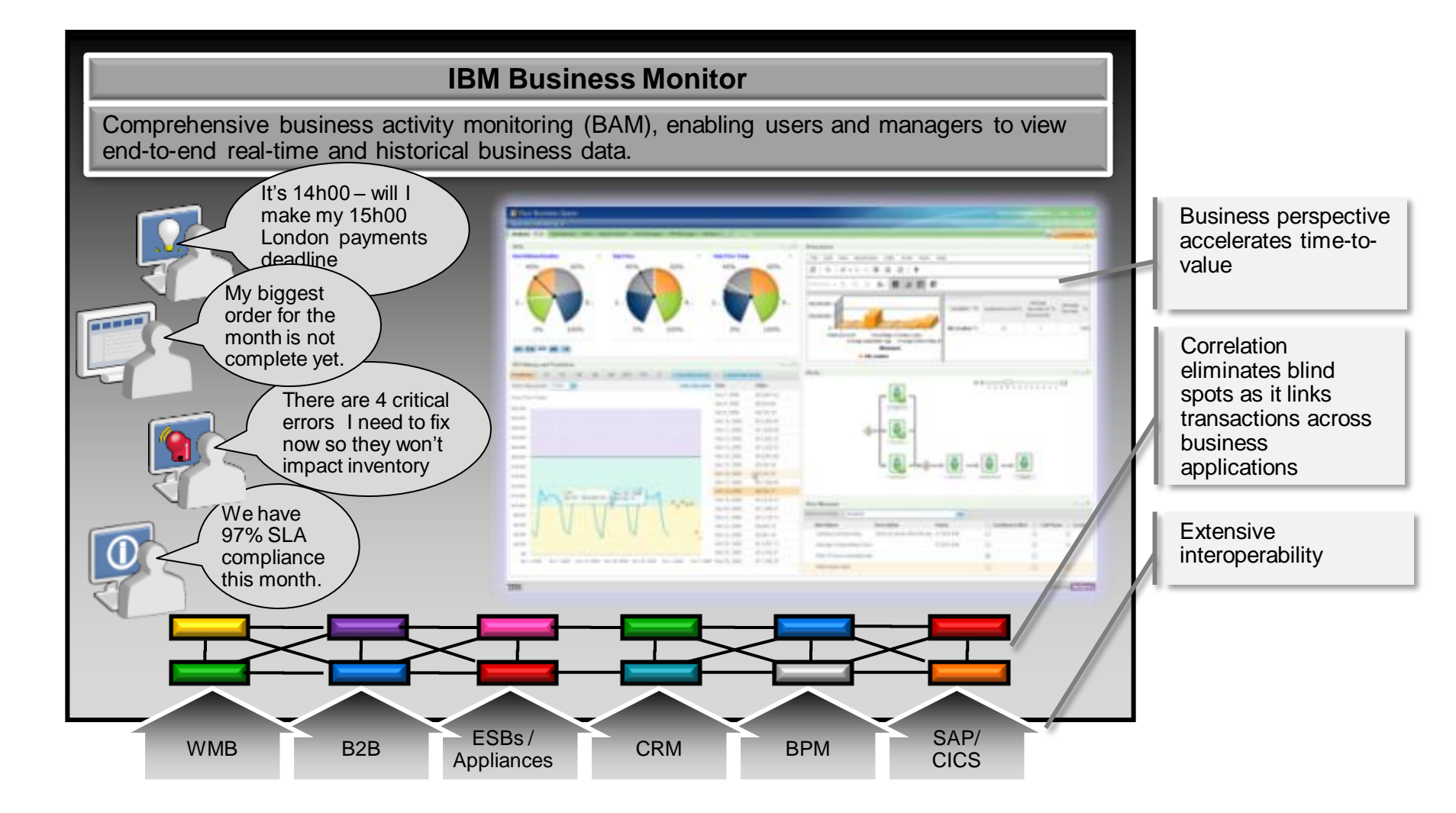

### pi IBM Business Monitor - Analyze a range of real time data *Take action faster with up-to-minute information on personalized dashboards*

### *Individual business situations*

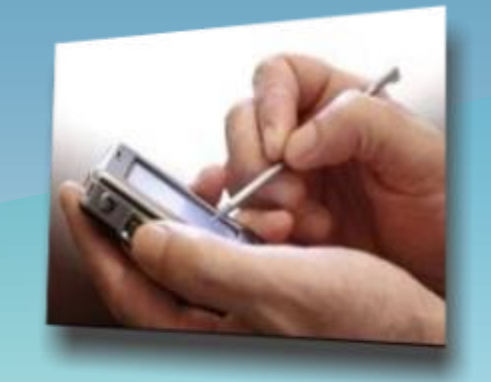

• Drill down to investigate why John Smith's new bank account request has not been processed within the specified service level agreement

### *Aggregated KPIs across multiple processes Trend analysis*

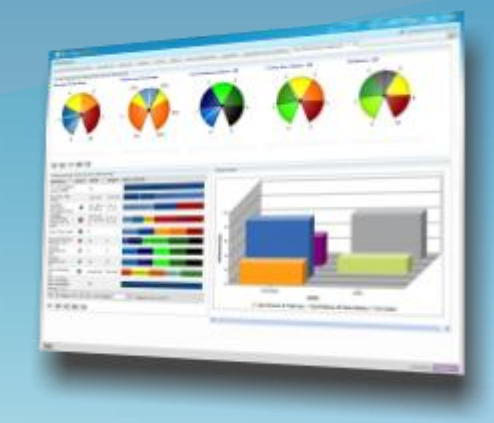

**Redirect Group A's** backlogged new account opening queue to Group B to rebalance workload

W,

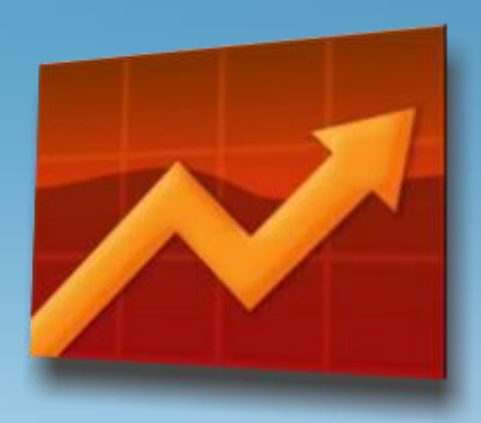

 Compare new account opening metrics across time periods to manage resources more effectively

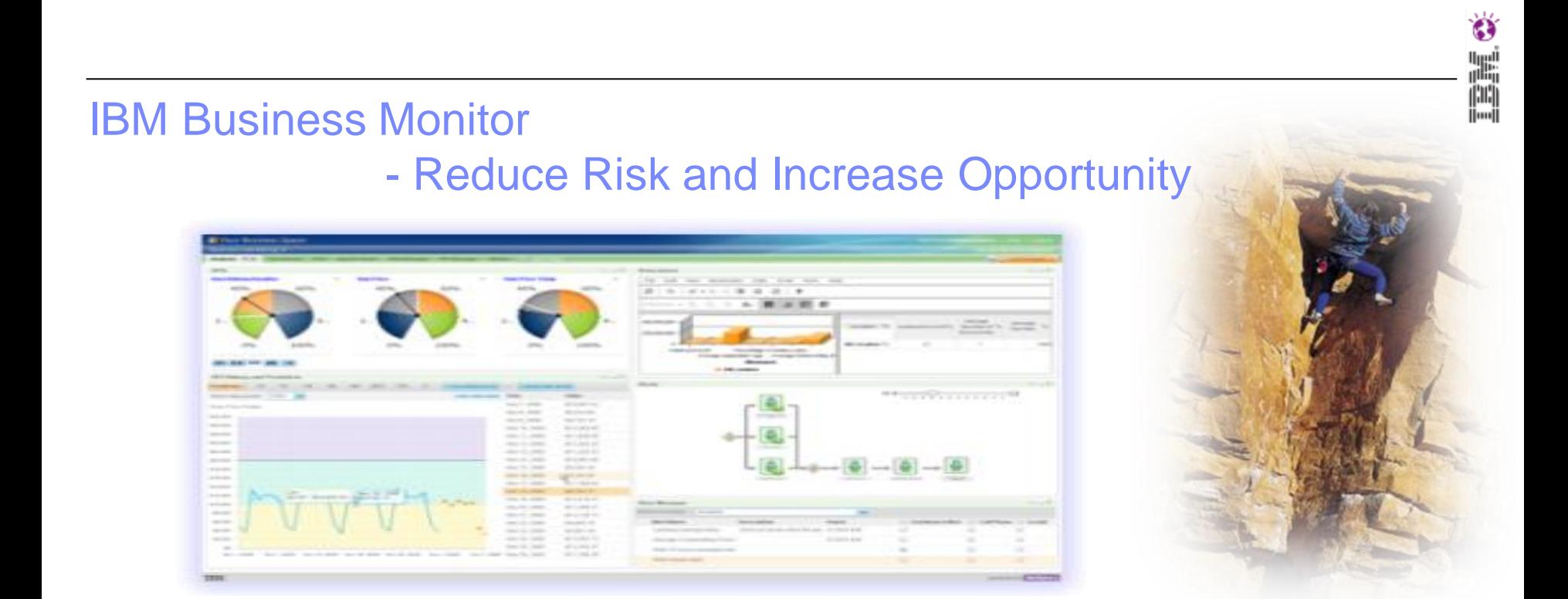

*"IBM Business Monitor allows me to make business improvements and manage exceptions via alerts and KPI. It allows me to look forward, rather than continually looking in the rear view mirror"* 

*"When something goes wrong, I may not know about it until after a severe negative impact. I can't catch problems before they occur. Even when I'm aware of bottlenecks, I can't easily shift work to get around them. When I make changes in workflow, I'm not sure that it makes a difference."*

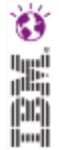

### IBM Business Monitor

### - Reduce Risk and Increase Opportunity

- Snapshot of the 'state of the business'
	- In real-time (and historic)
	- Dashboards (KPIs, metrics, alert)
	- Role based
	- Business user customisable
	- Available anywhere, anytime
	- Correlating events across multiple systems or applications

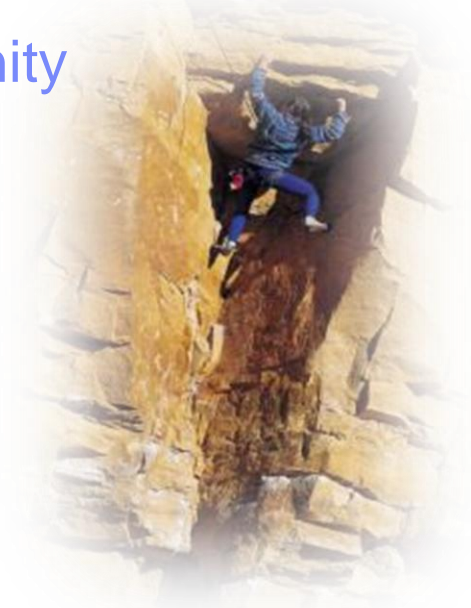

*"IBM Business Monitor allows me to make business improvements and manage exceptions via alerts and KPI. It allows me to look forward, rather than continually looking in the rear view mirror"* 

*"When something goes wrong, I may not know about it until after a severe negative impact. I can't catch problems before they occur. Even when I'm aware of bottlenecks, I can't easily shift work to get around them. When I make changes in workflow, I'm not sure that it makes a difference."*

## Agenda

- Message Broker Usage Patterns
- What is Business Activity Monitoring (BAM)?
- **Implementation IBM Business Monitor** 
	- Dashboard
	- Infrastructure
- **Monitoring events in Message Broker**

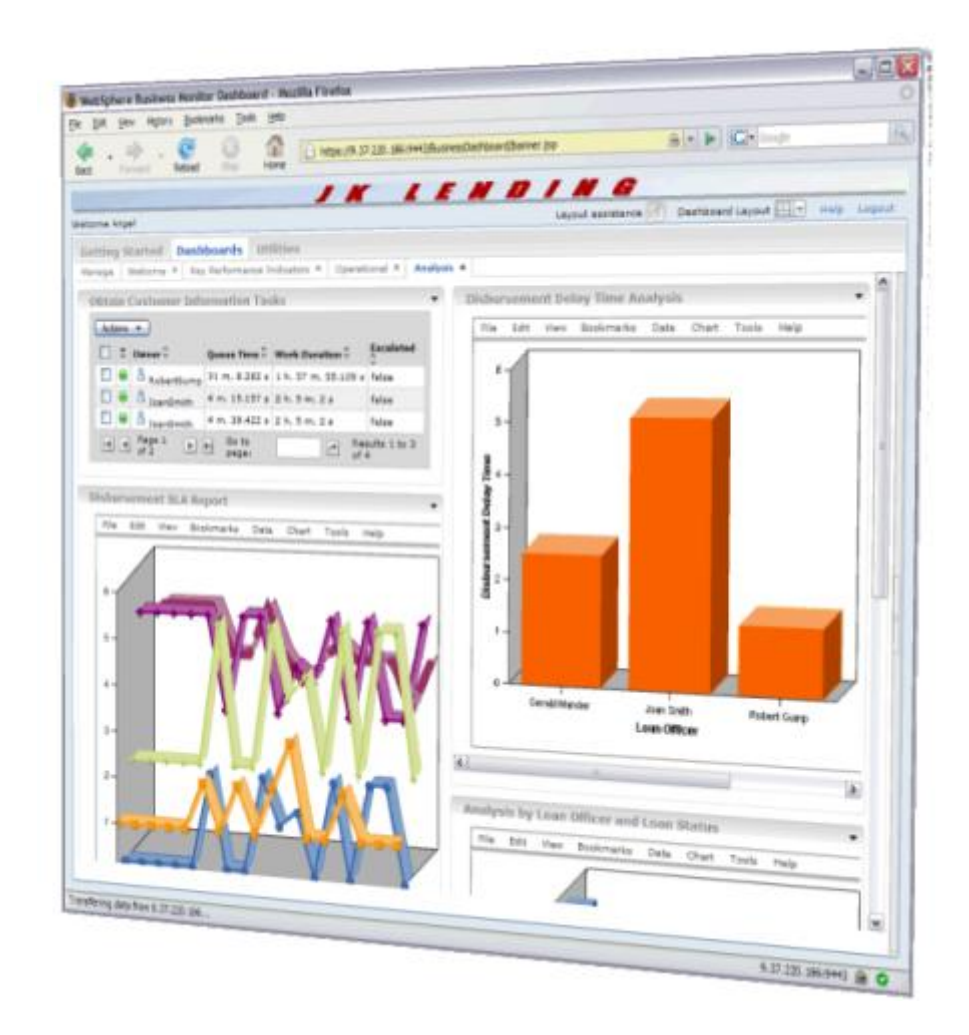

### 圖 IBM Business Monitor - Understand, monitor & explore business state

### **External Information**

Information affecting business performance

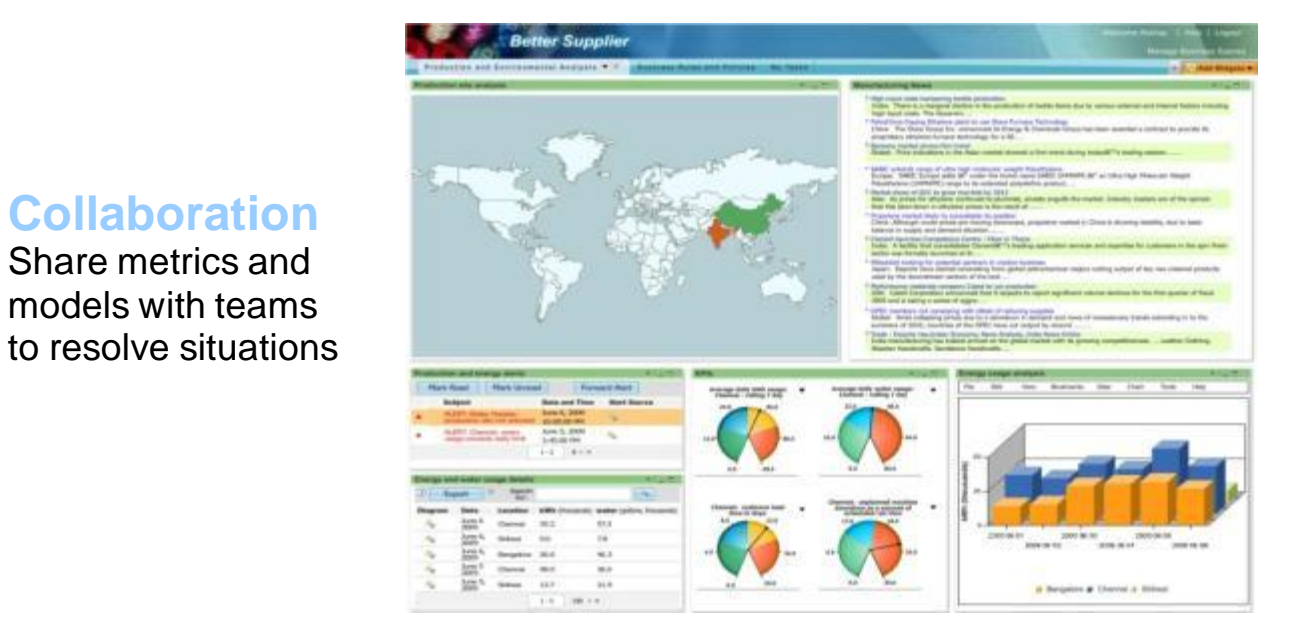

### **Business Alerts**

W,

Notification of situations that require response

### **Business Metrics**

**Collaboration** Share metrics and models with teams

> Key Performance Indicators for business units

### **Reports & Analysis**

Understanding trends by combining real-time performance and historical information

### Business Monitoring – Channels of delivering information

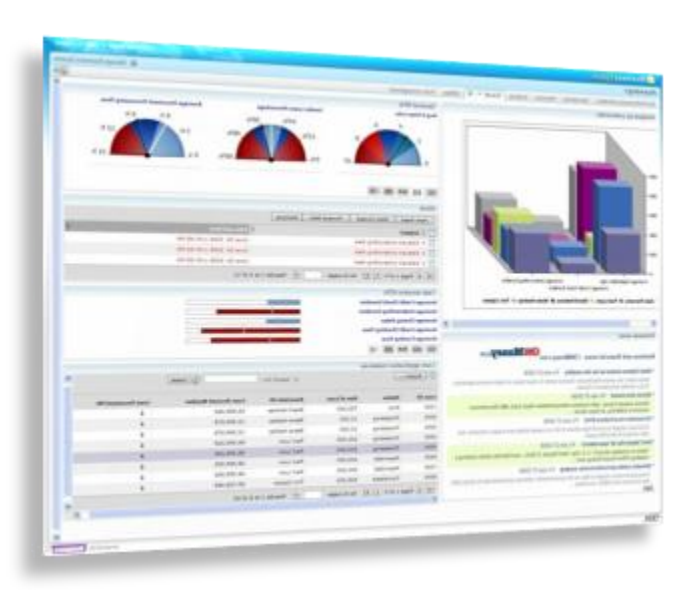

Business Space

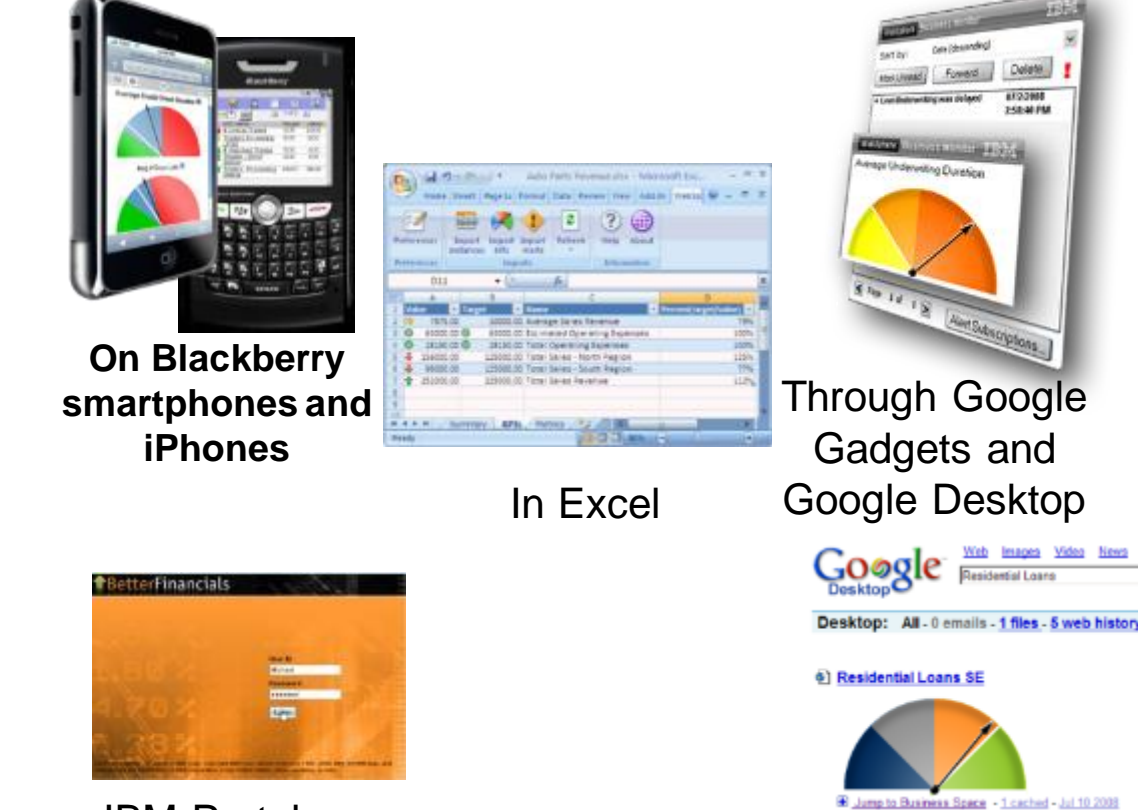

IBM Portal

Ö 鷡 圖

### Business Space Widget Palette for Business IBM Monitor

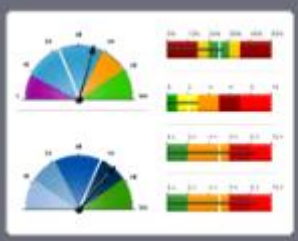

### **KPIs** This widget displays a

dashboard with quantifiable measures designed to track the critical success factors of business processes.

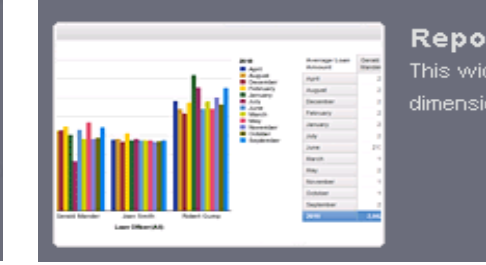

#### **Report View** This widget displa dimensional report

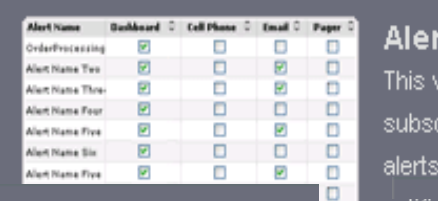

#### t Manager

٣Î W, 曲 ii⊞i

vidget enables rribe and unsub and select the

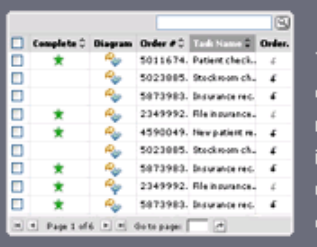

#### nstances This widget displays a lashboard with the available nonitoring context in either

ndividual instances or iser-defined groups of context instances.

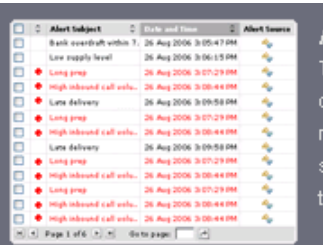

#### **Nerts** This widget displays al lashboard with alert otifications of predefined ituations occurring at runi me.

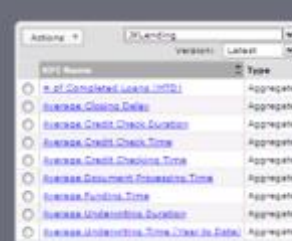

#### **KPI Manager**

This widget enables you to work with key performance indicators (KPIs) directly from the dashboard interface.

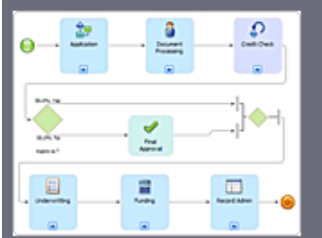

**Diagrams** This widget displays a dashboard with diagrams and instance diagrams associated. with a context.

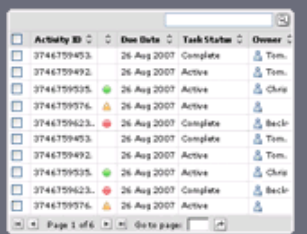

#### **Human Tasks** This widget displays a dashboard with human tasks

running inside any Business Process Execution Language (BPEL) process

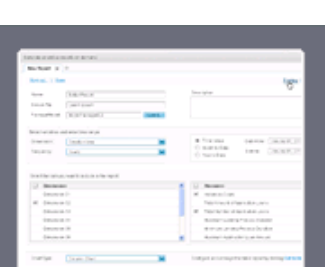

#### **Report Designer**

This widget allows for creating a simple dimensional report.

Widget Palette For Users to Customize their Business Space

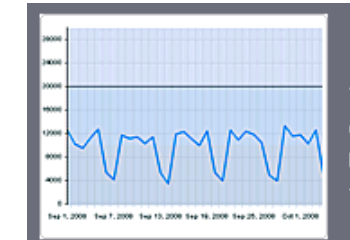

**KPI History and Prediction** This widget displays a dashboard with a history of KPI values and predictions for future time periods.

*Role-based business space templates span multiple products based on iWidget specification*

### ۵ W, 圖

## Key Performance Indicators

#### Determine business performance compared to expectations

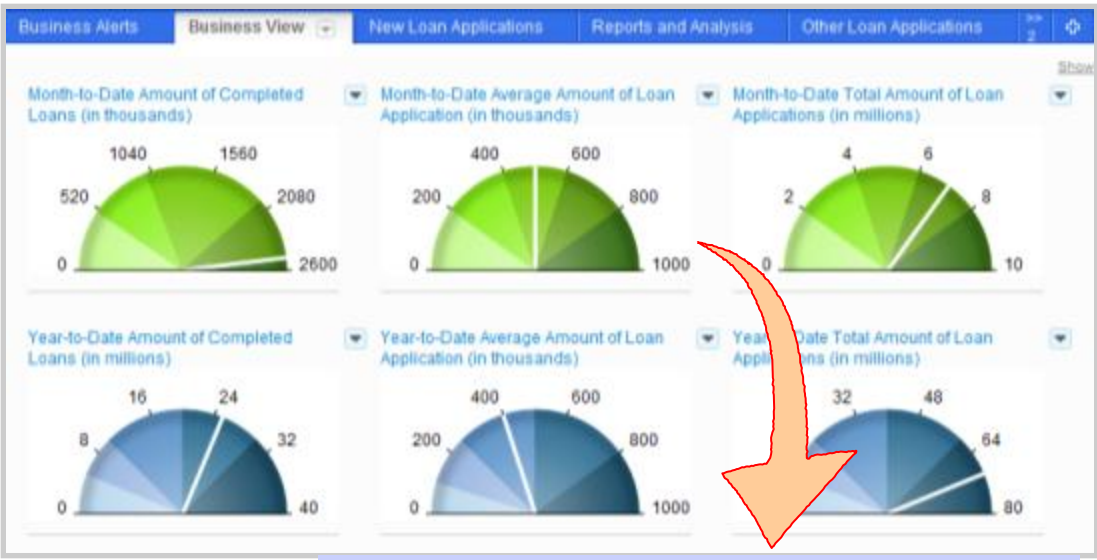

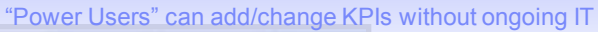

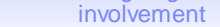

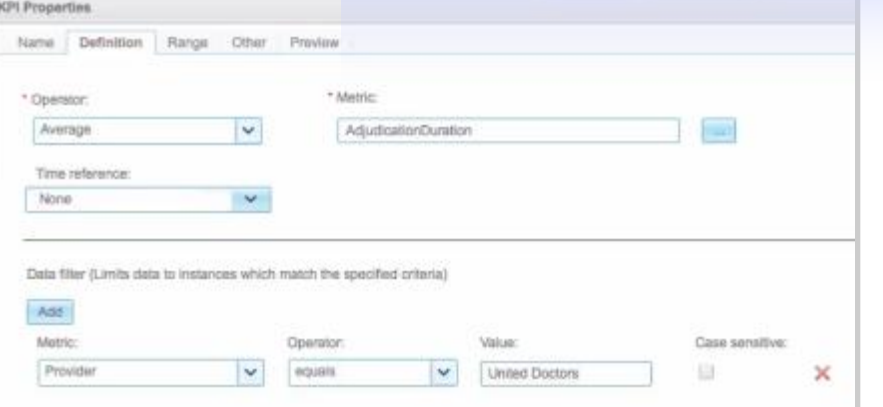

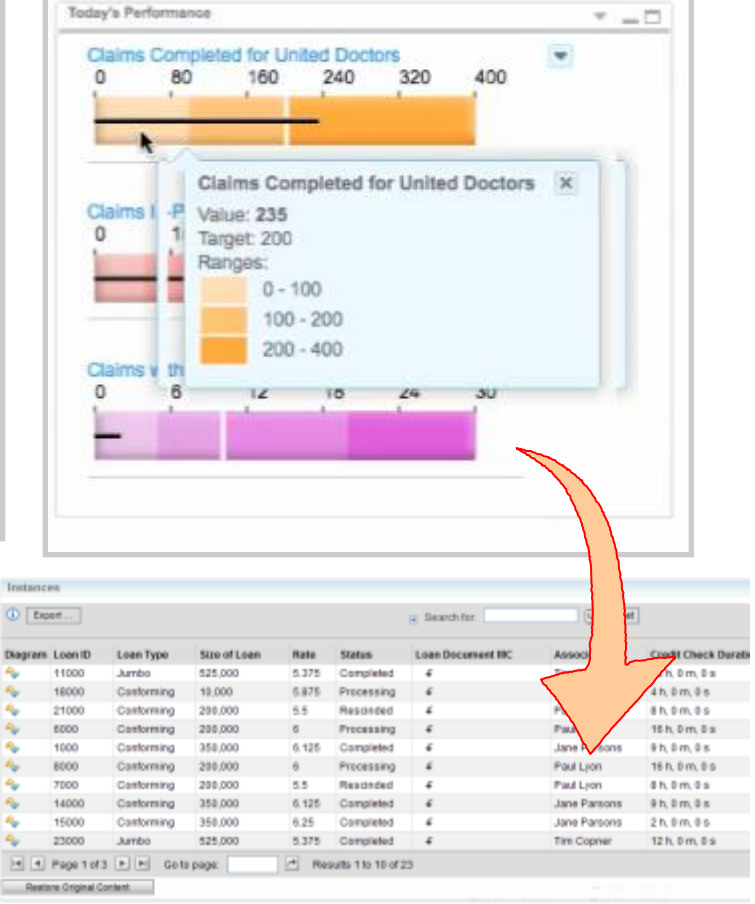

"Drill to Instances" to check for values aggregated into the KPI.

## KPIs – definable by end users

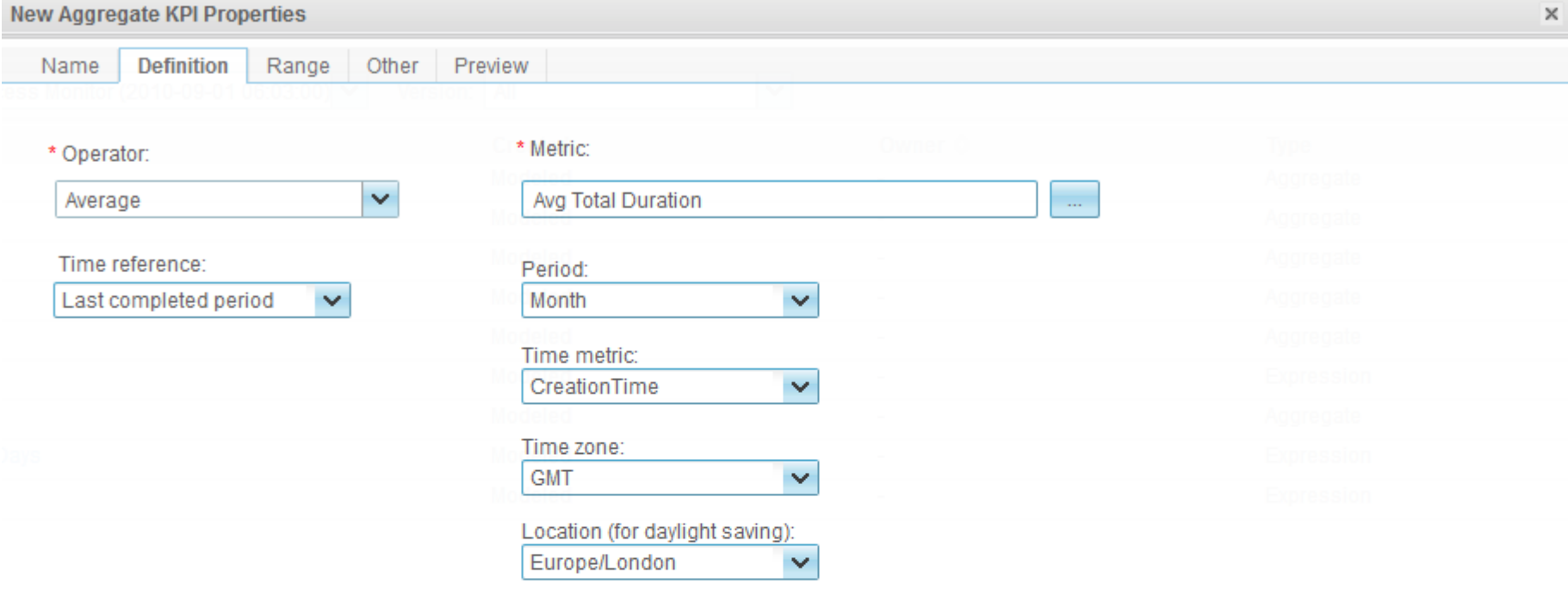

#### Data filter (Limits data to instances which match the specified criteria)

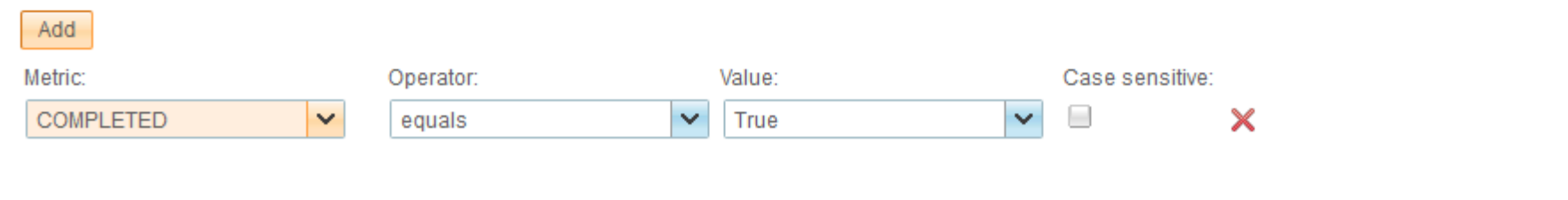

Ő

Ħ,

## Interactive Diagrams

- Show only instances of the clicked step in the diagram (e.g., backlog)
- You can also click on a row in the Instances widget, which causes the Diagram widget to update to show an instance-specific diagram

٤Ï W, 曲 ii⊞i

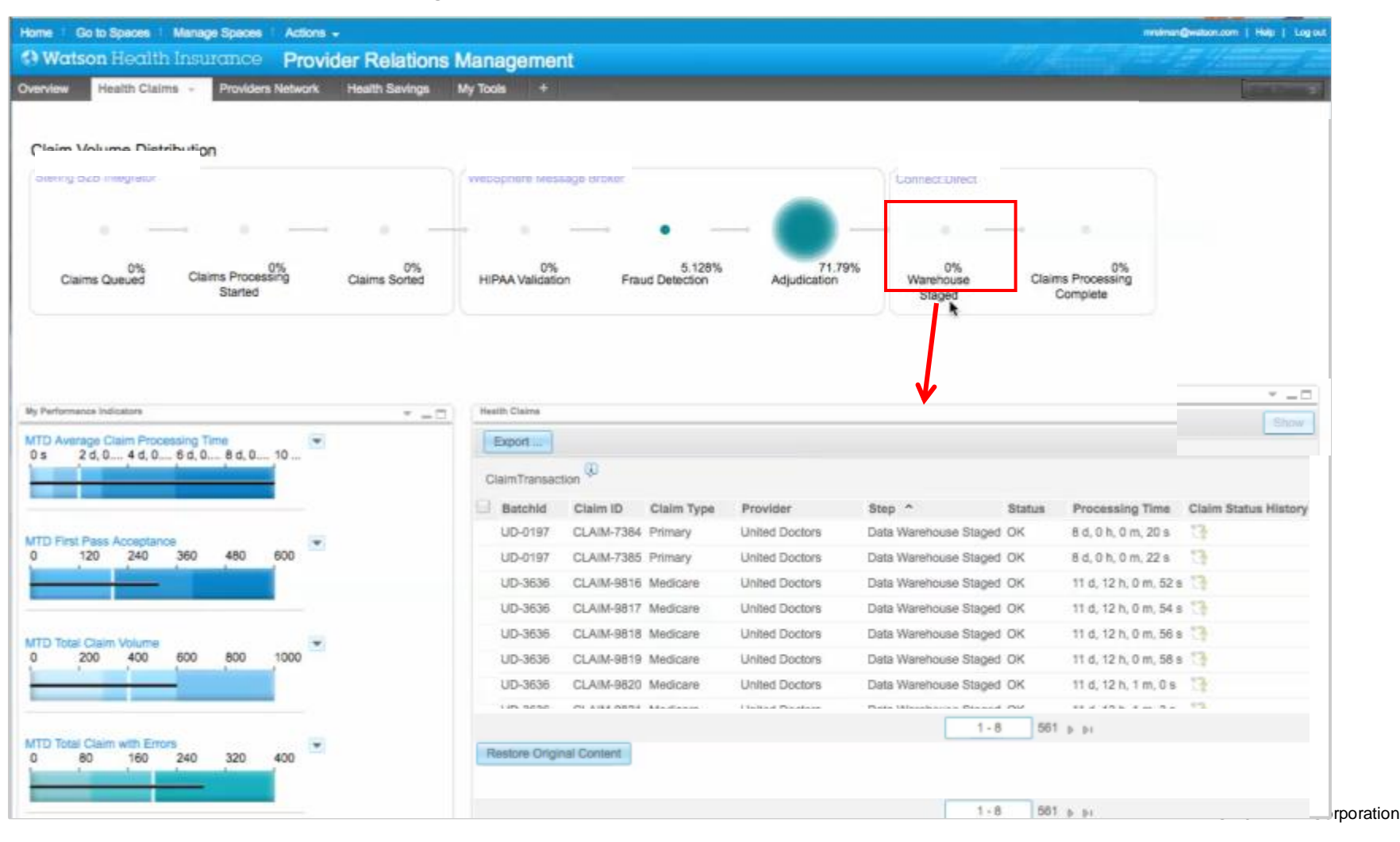

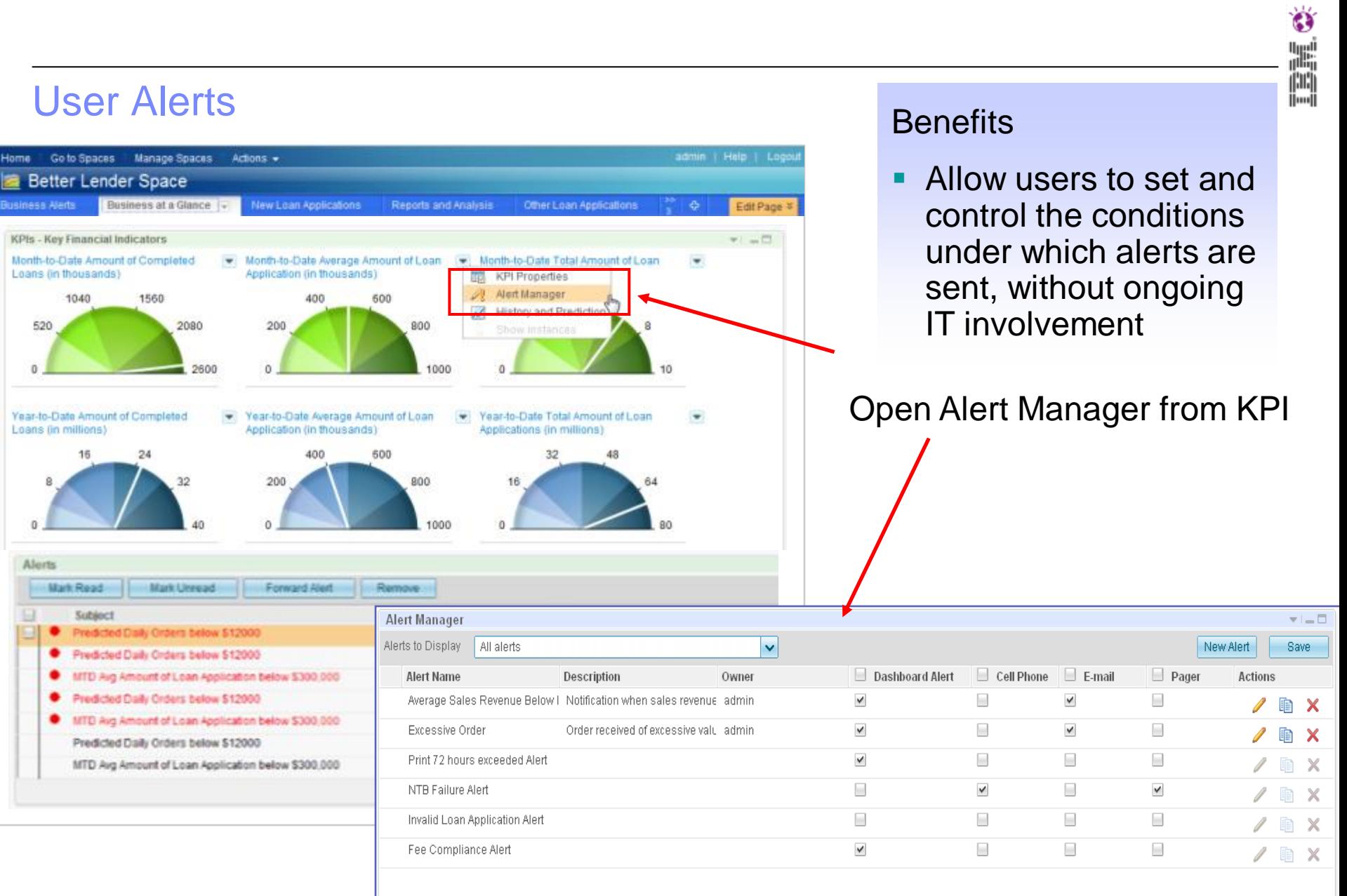

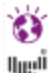

### Reports & Drilldown Charts

## Dimensional Reporting "built into" the Monitor dashboard

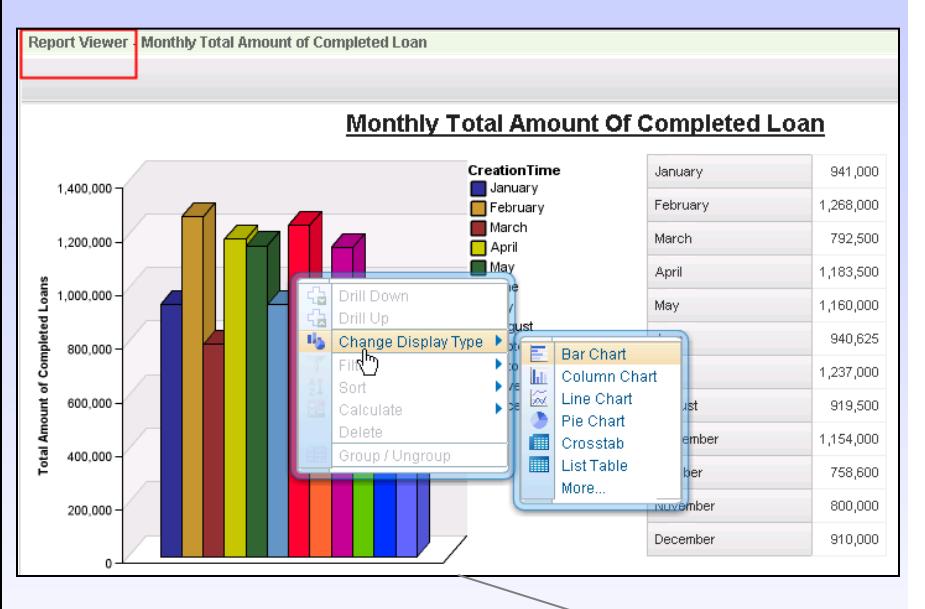

### Design new reports and preview without leaving the dashboard

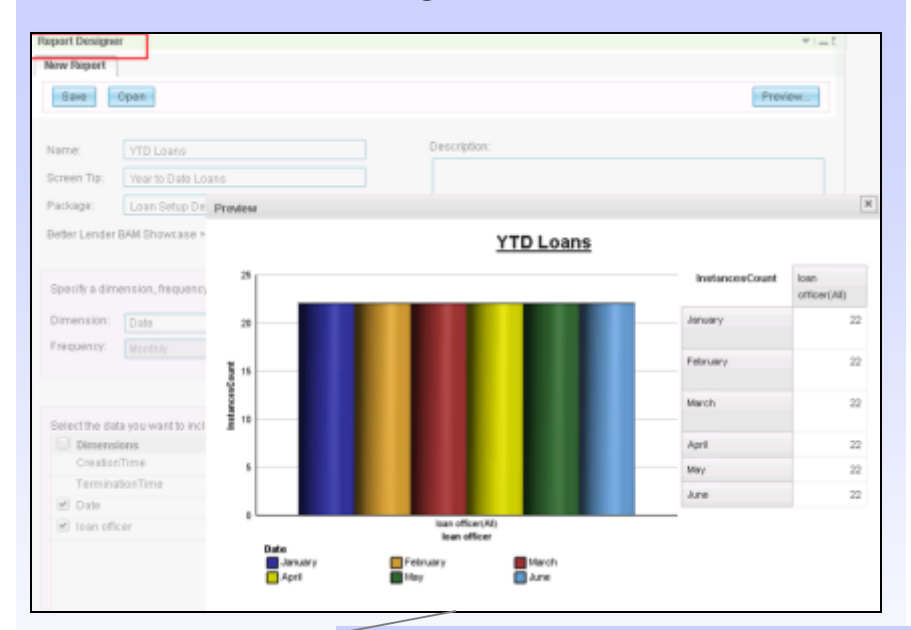

Business Monitor with built-in Cognos BI repository and services

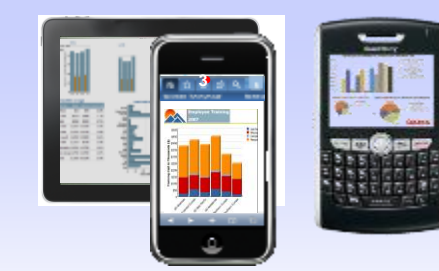

Exploit optional Cognos product capability

Ő 篇

### Reports – design as an end user

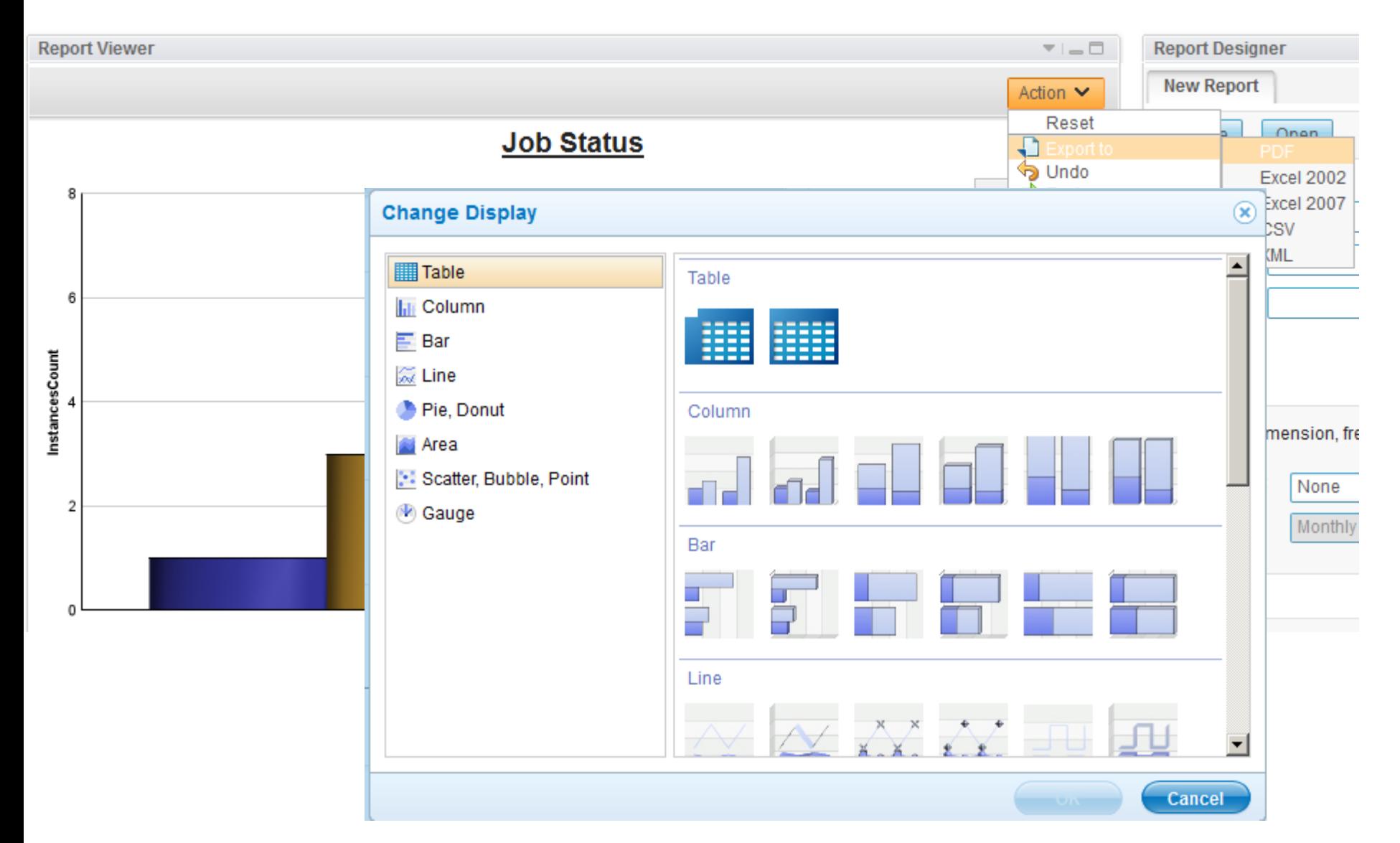

## Agenda

- **Kata Broker Usage Patterns**
- What is Business Activity Monitoring (BAM)?
- **Implementation IBM Business Monitor** 
	- Dashboard
	- Infrastructure
- **Monitoring events in Message Broker**

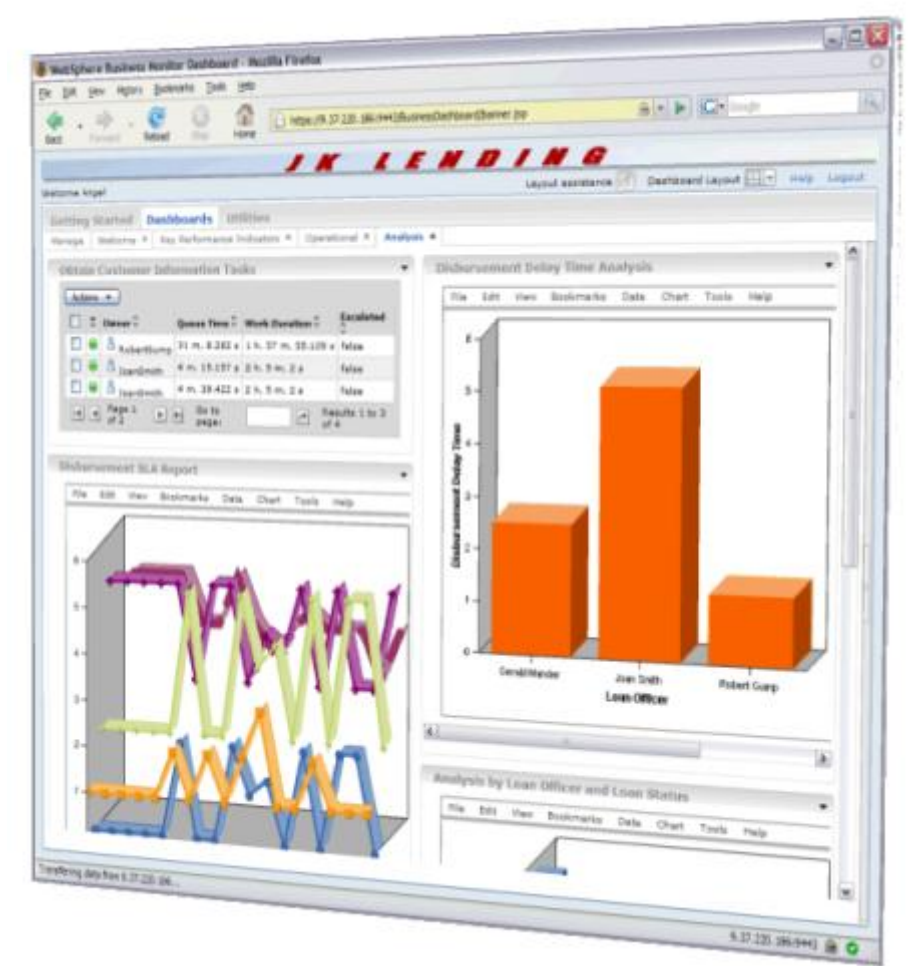

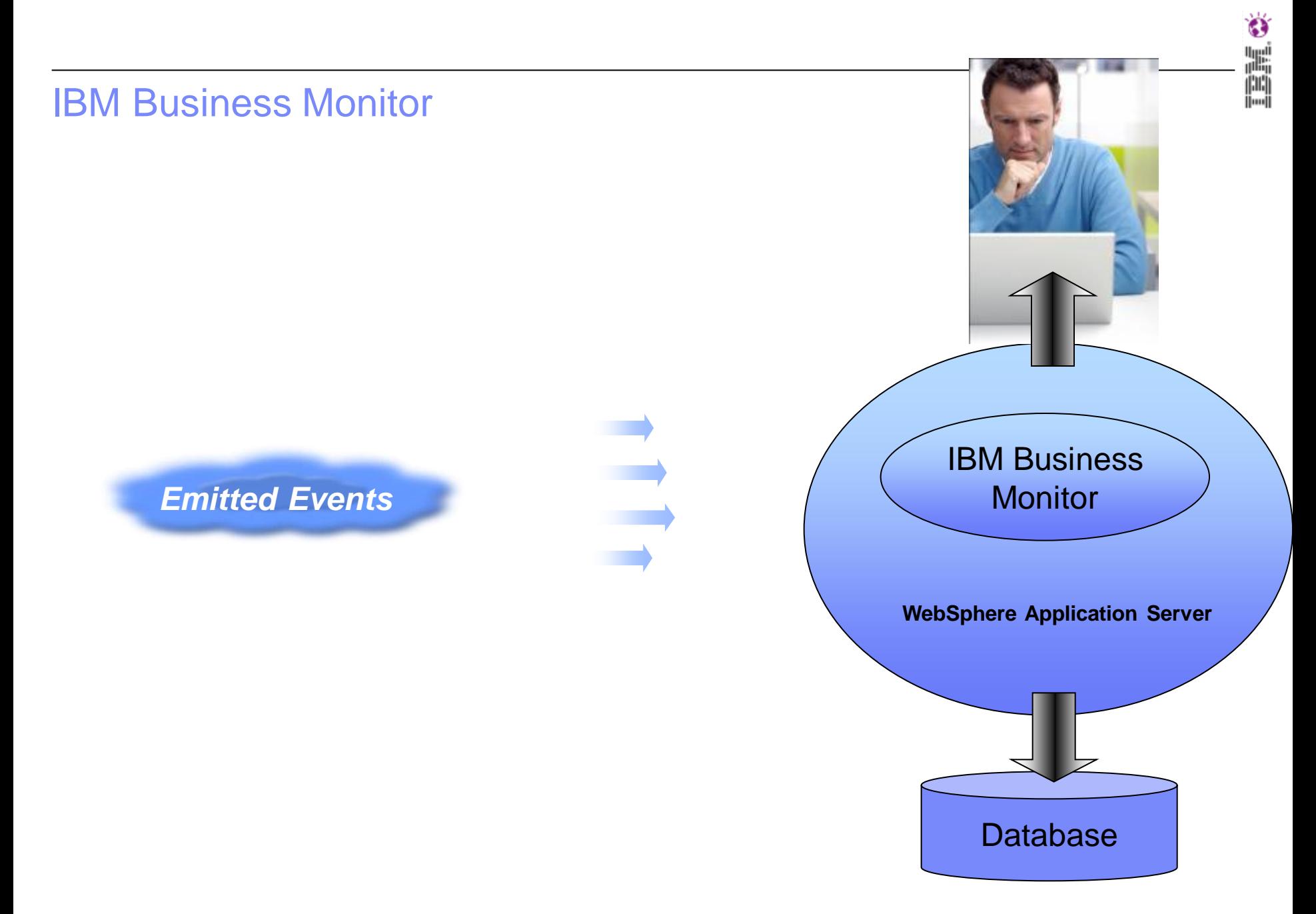

© 2012 IBM Corporation

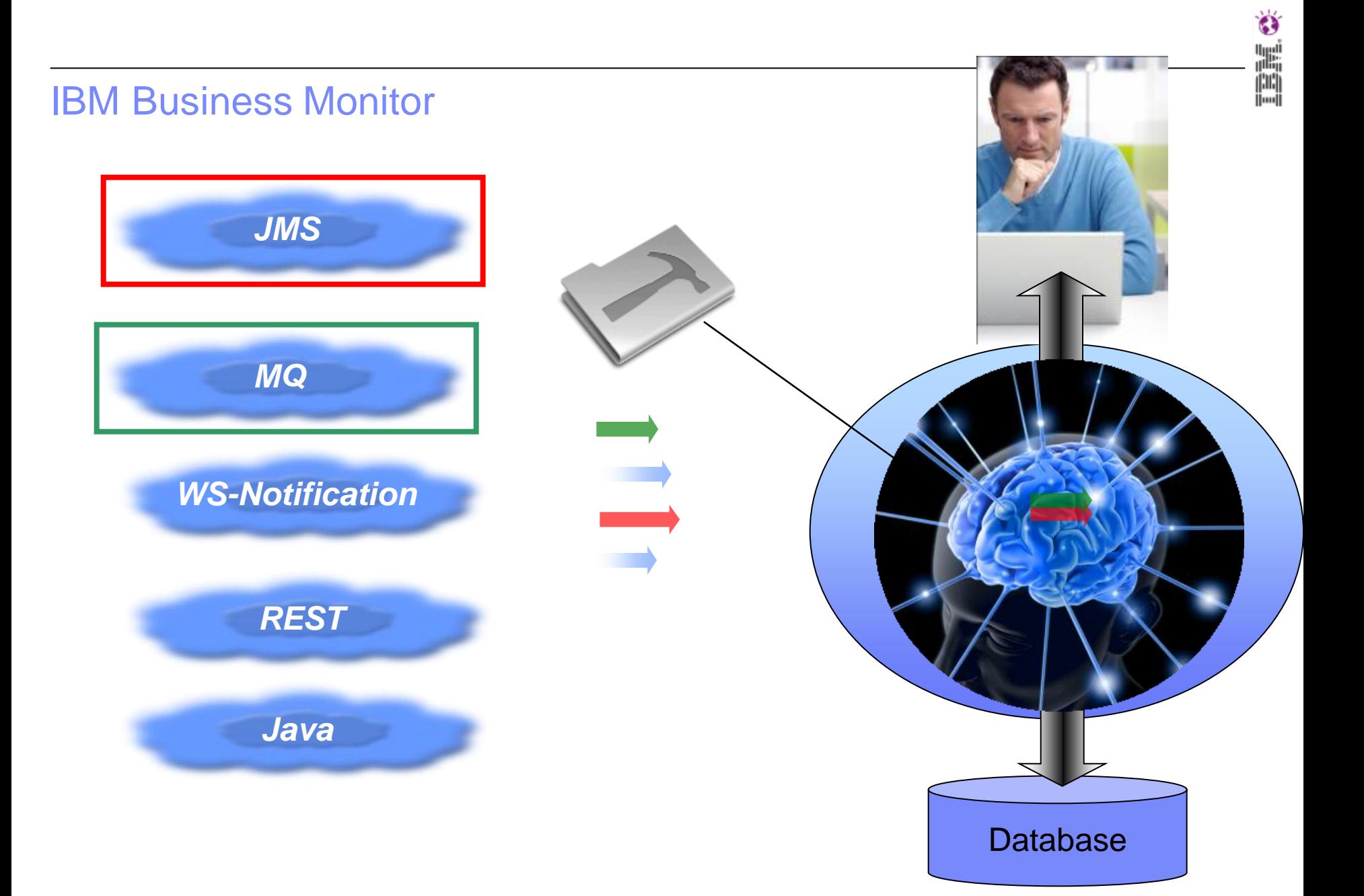

### What can we monitor?

### **Products offering first-class integration with Business Monitor**

• emit events in defined format and generate monitor models

IBM Business Process Manager WebSphere BRMS WebSphere Decision Server WebSphere ESB WebSphere Message Broker WebSphere MQ Workflow WebSphere Process Server

### **Products offering basic integration with Business Monitor**

• emit events in defined format. Create custom monitor model with Monitor Toolkit.

WebSphere Business Events WebSphere DataPower Appliances WebSphere Sensor Events WebSphere Adapters IBM Case Manager / Filenet BPM CICS and IMS Sterling Commerce IBM Intelligent Operations Center

### **"Everything Else"** – Other Applications and Infrastructure

- Use one of the above products as a "proxy"
- Or use the JMS, REST or web service interface to send XML events to Monitor

۴Ý W, 圖

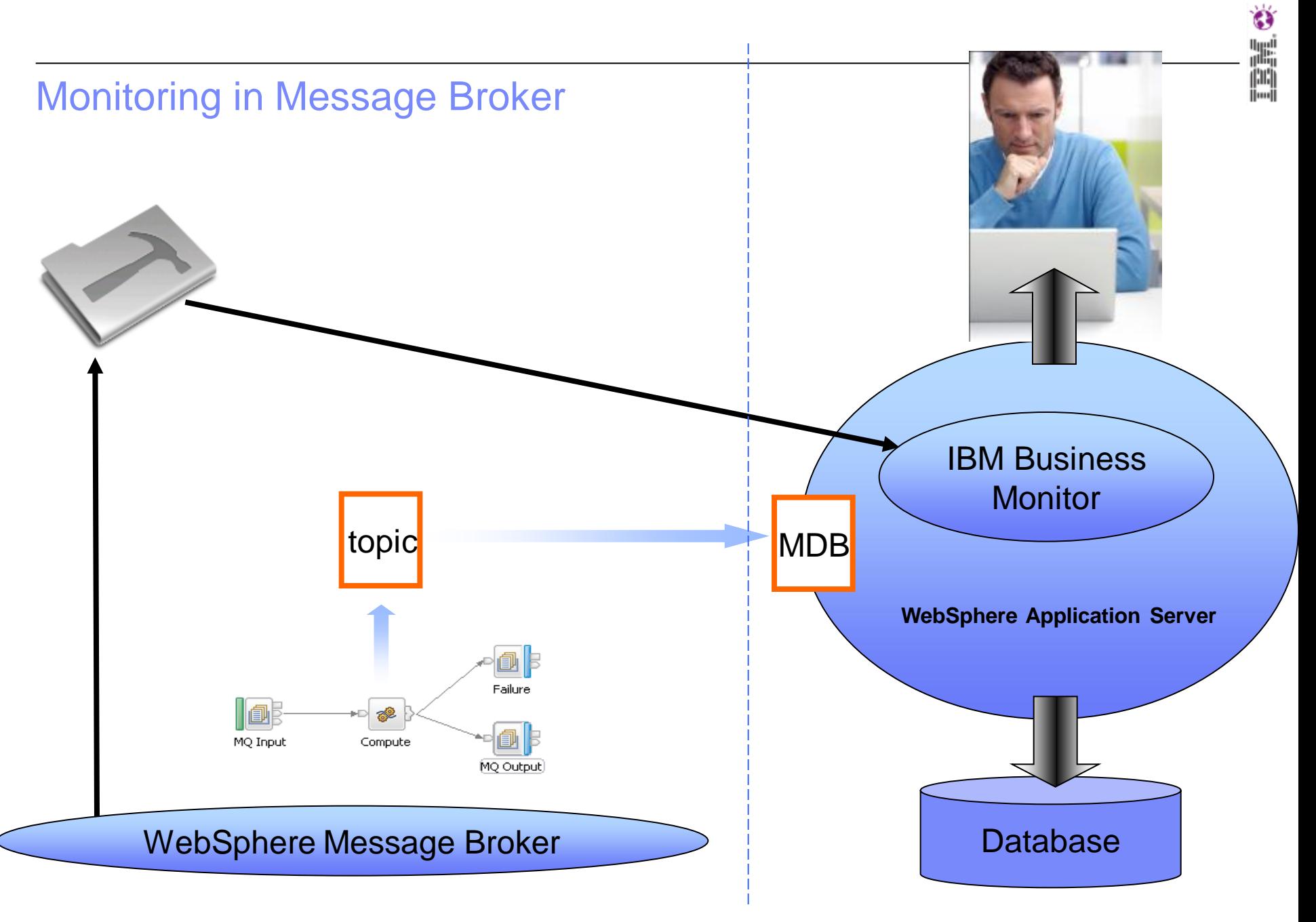

## Agenda

- Message Broker Usage Patterns
- What is Business Activity Monitoring (BAM)?
- **Implementation IBM Business Monitor** 
	- Dashboard
	- Infrastructure
- **Monitoring events in Message Broker**

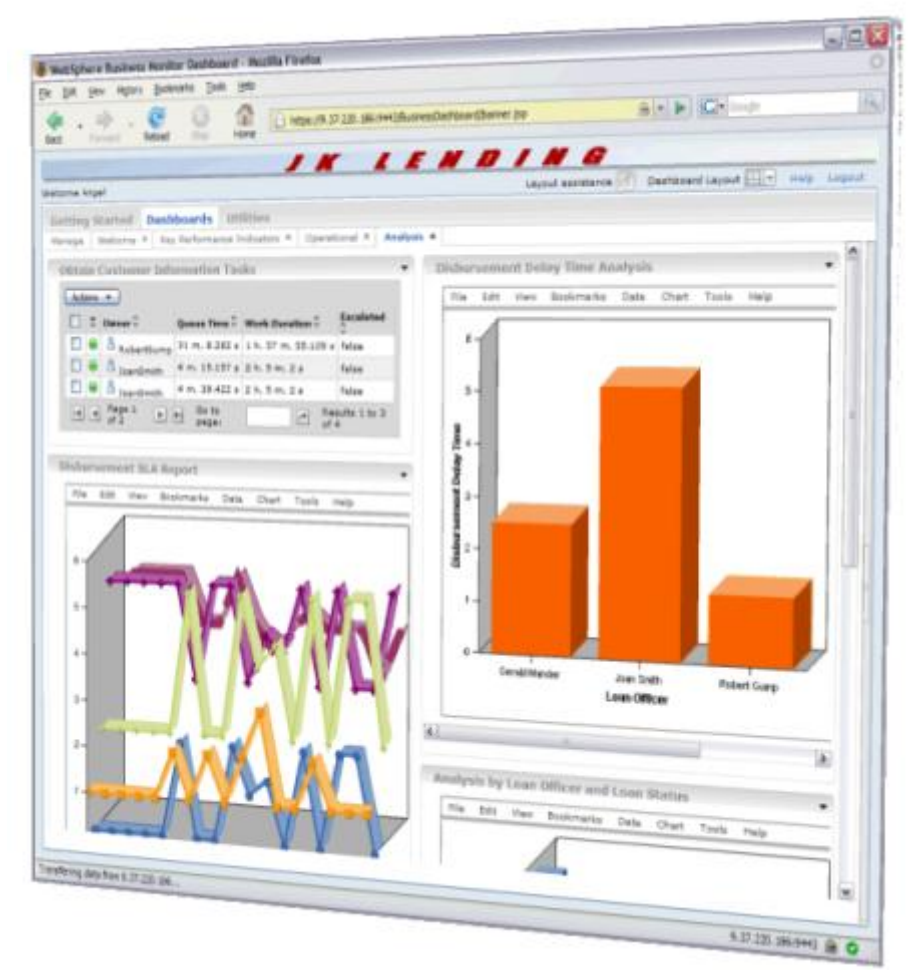

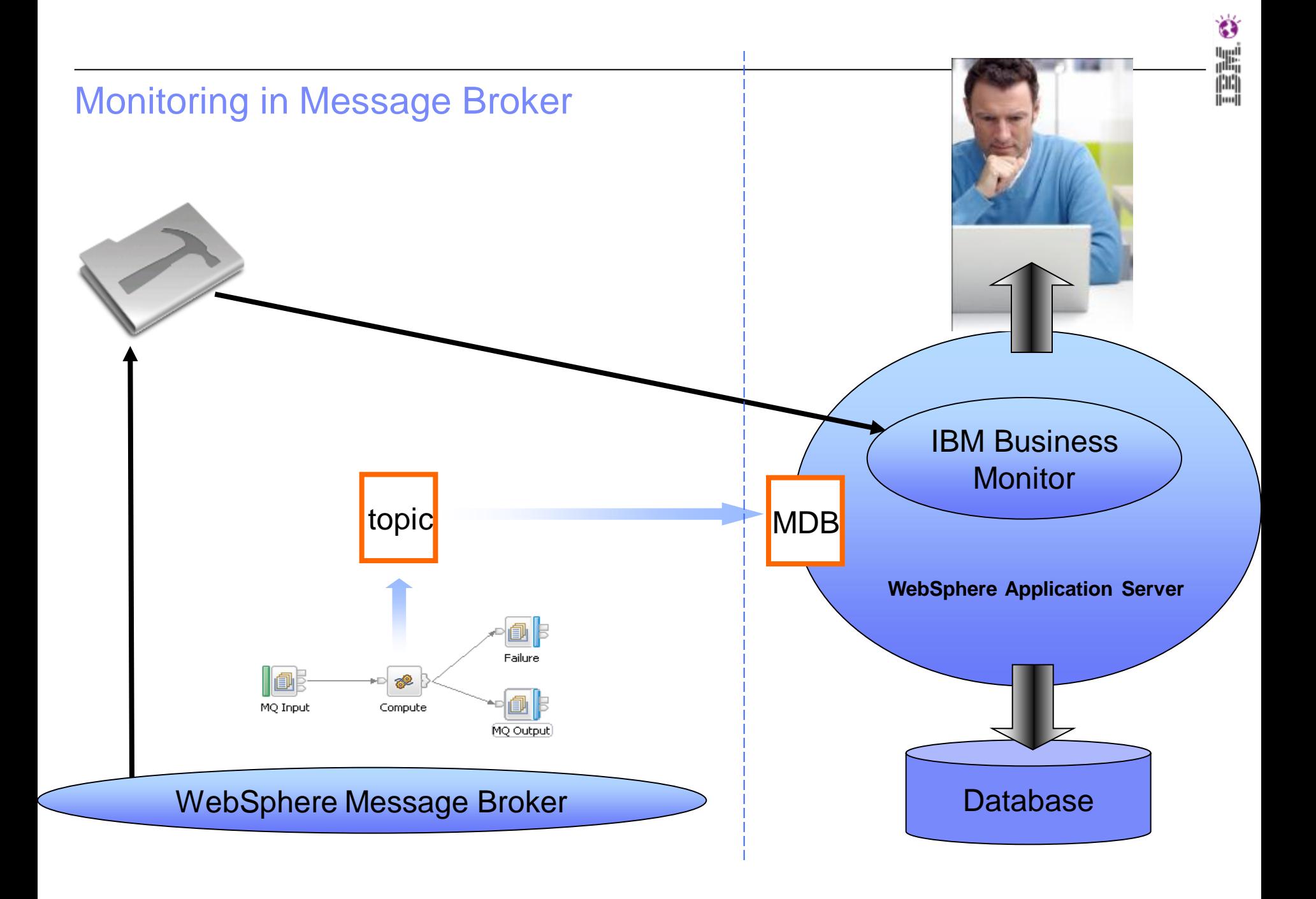

### Monitoring support in Message Broker

- Events are published to an MQ topic
	- To allow multiple subscribers
	- To allow each subscriber to choose the level of granularity
		- Domain / Broker / Execution group / Message flow
- Event format is XML (published schema)
	- Designed to be compatible with CBE
	- Allows message broker to integrate with other monitoring applications
	- Allows entire message to be captured and logged to a database for audit purposes
- Events can be forwarded to monitoring tools, e.g. WebSphere Business Monitor
	- A WBM message driven bean is provided with the monitoring sample
	- The bean is hosted on a WebSphere Application Server and wraps the message broker event with a Common Base Event wrapper and then submits it to the CEI server.

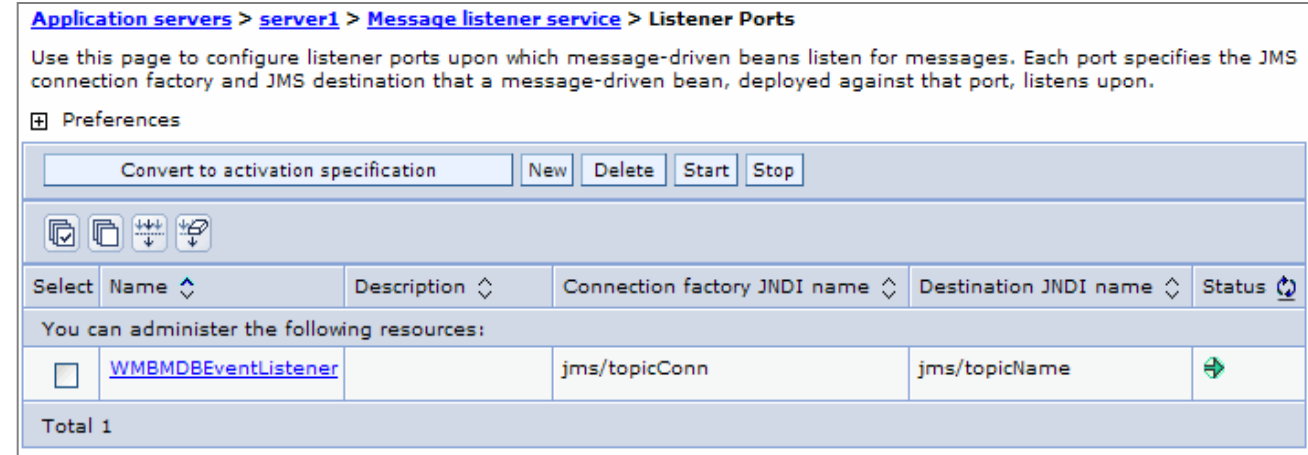

٤Ï W, 圖

## Configuring monitoring events using the toolkit

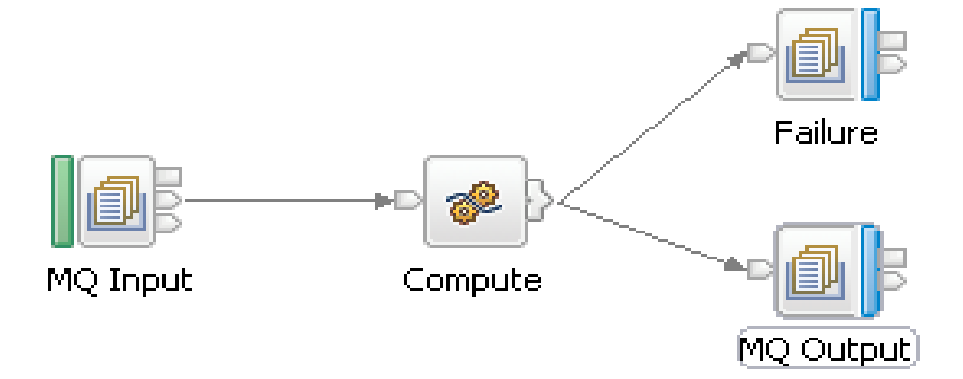

Ő

H.

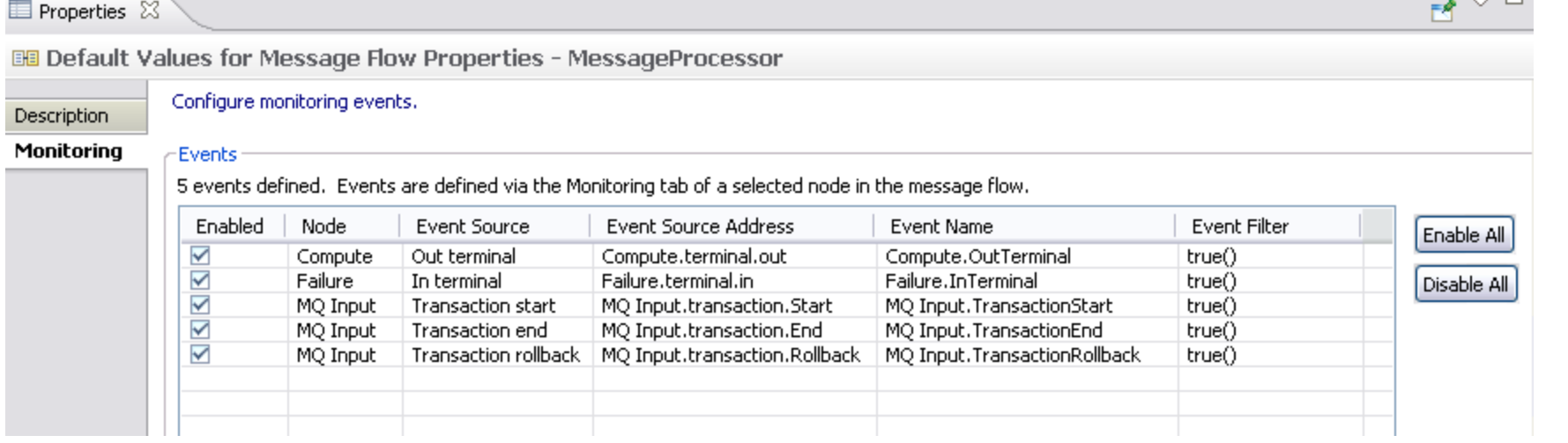

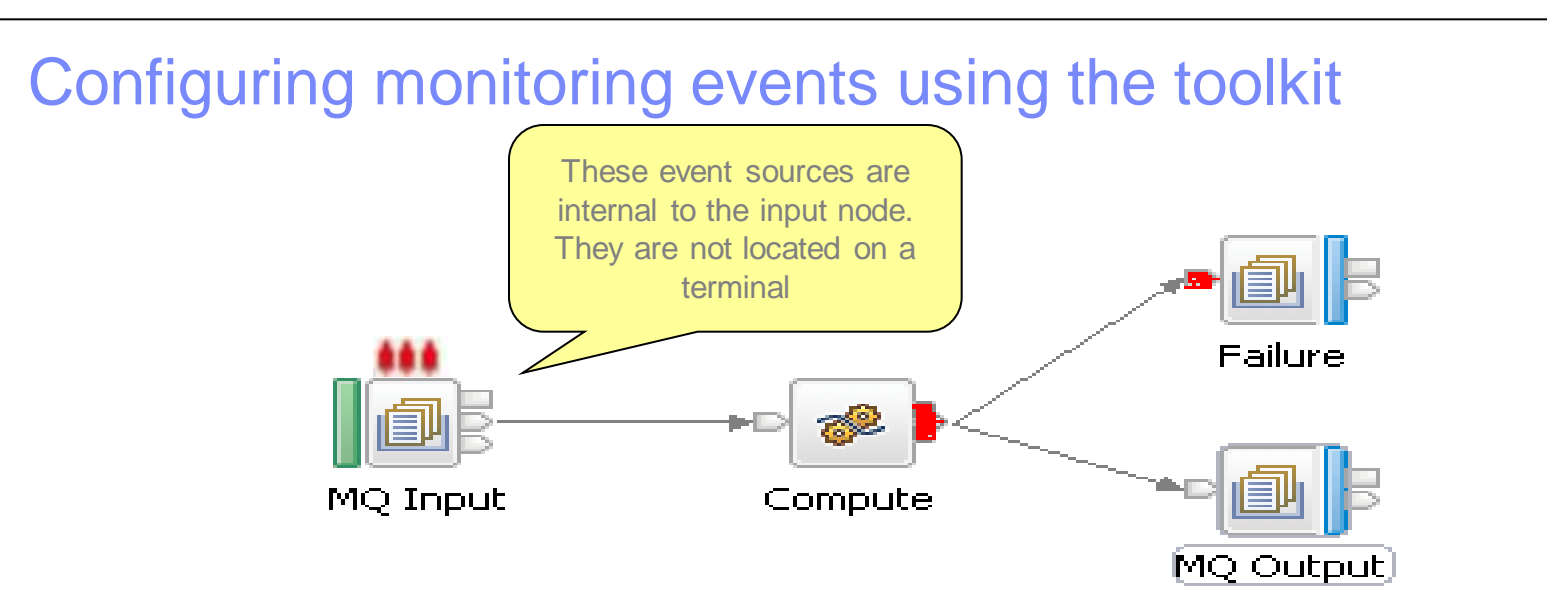

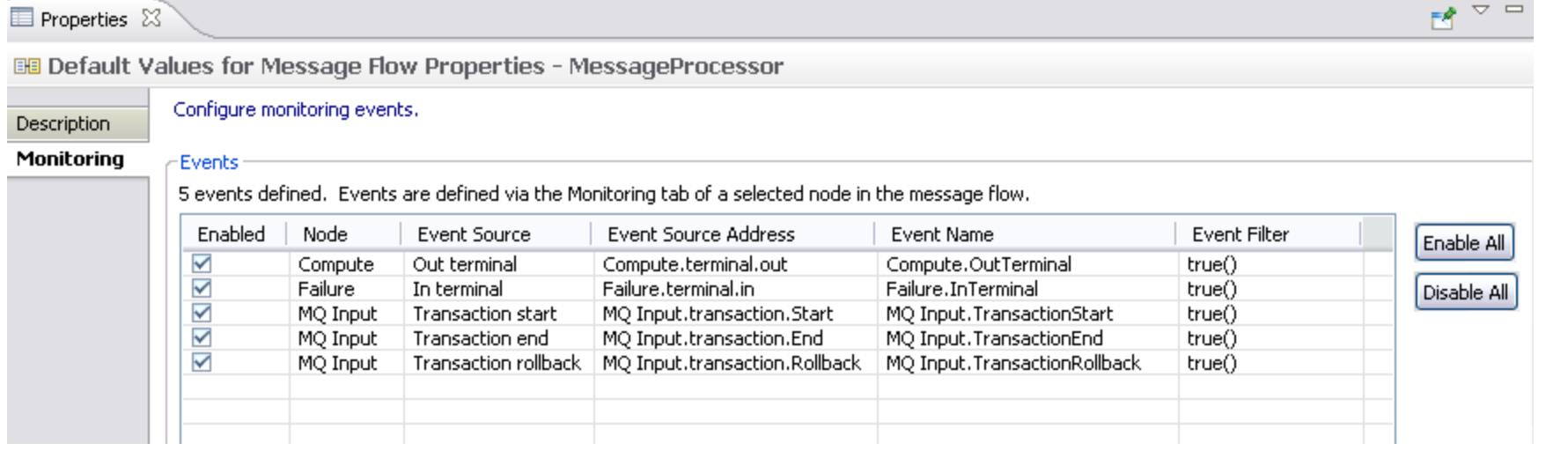

# Ő H,

## Configuring: Adding an event to a node

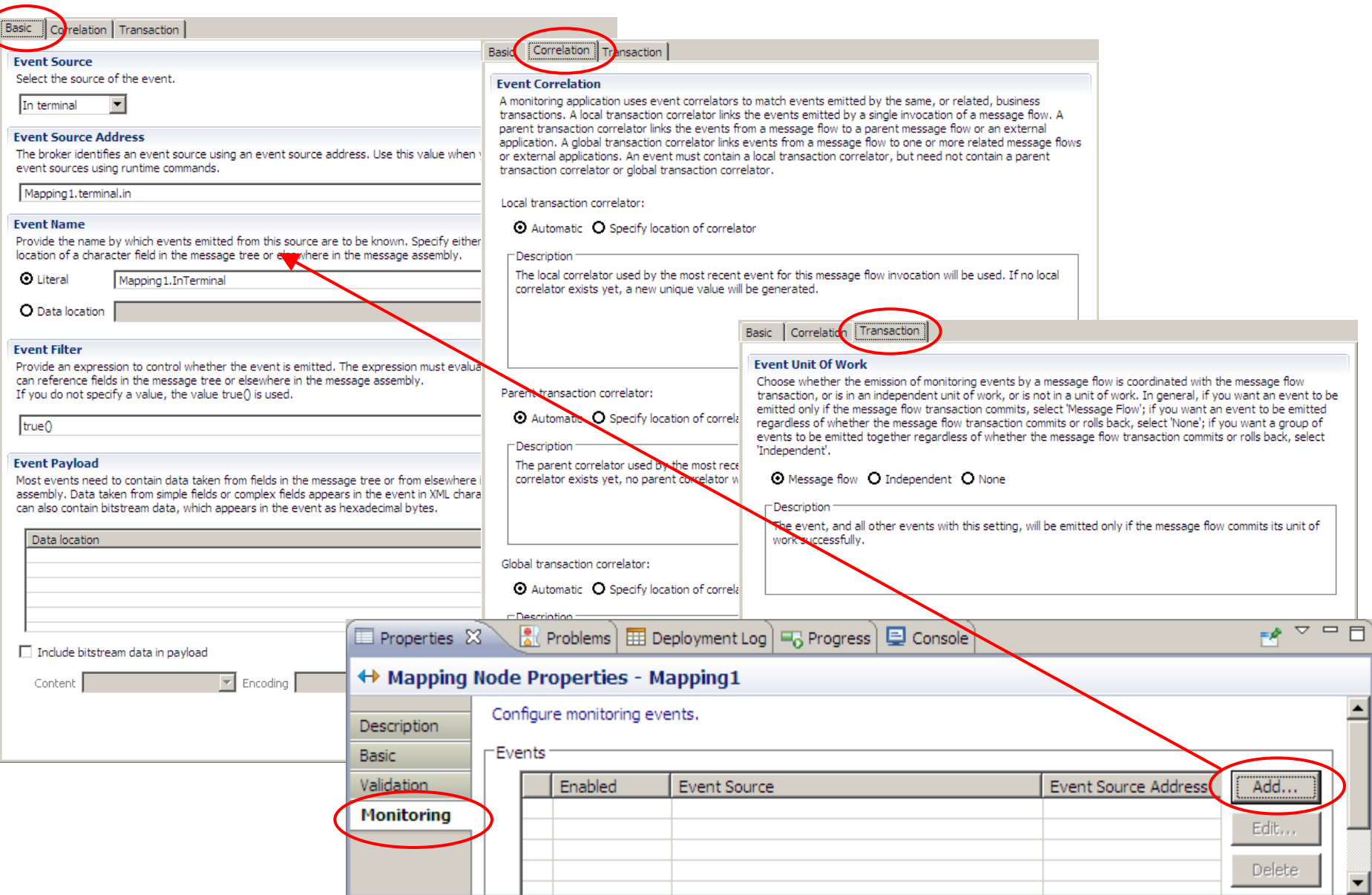

Ő

H,

## Configuring: Adding an event to a node

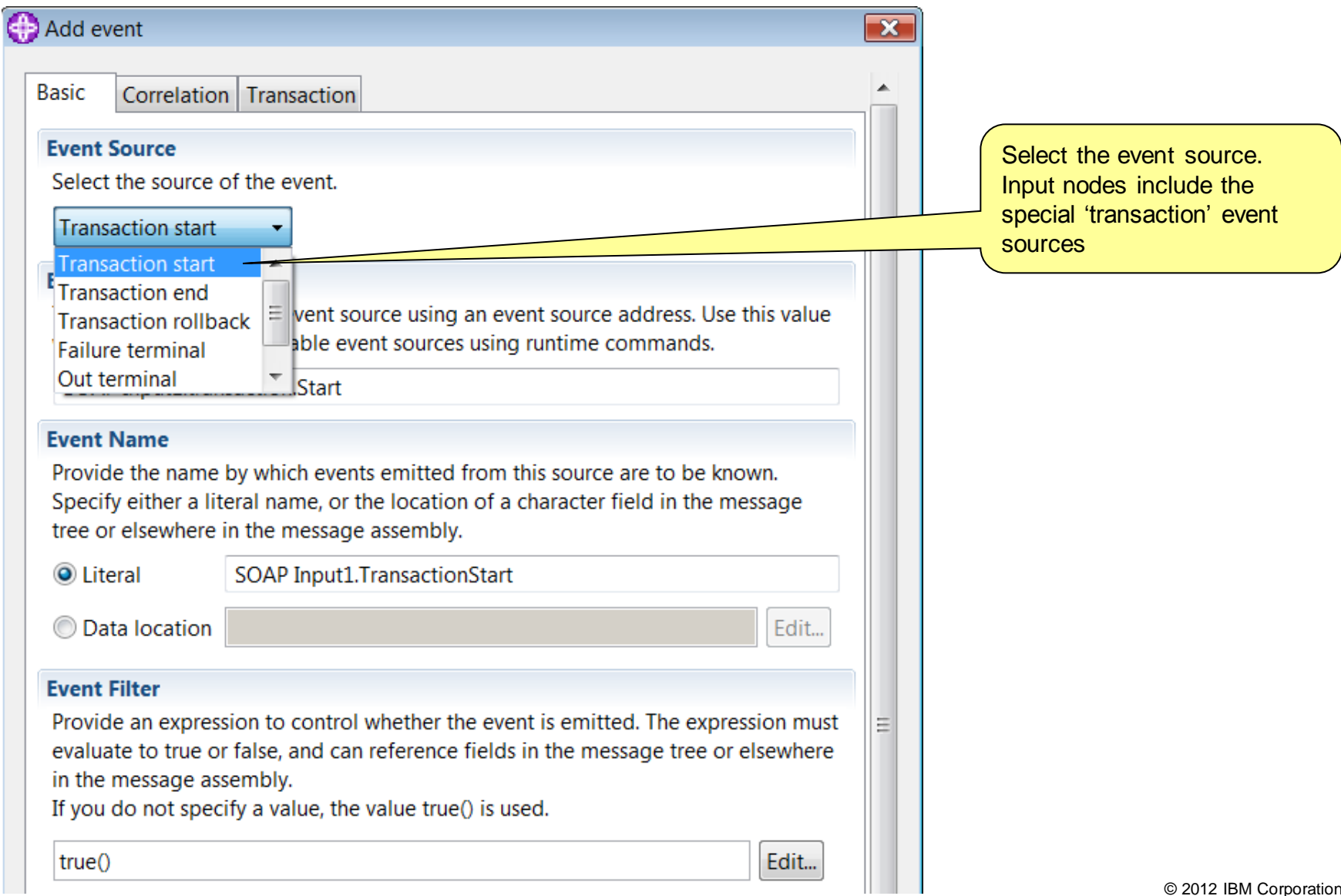

Ö

Ħ,

## Configuring: Customizing an event

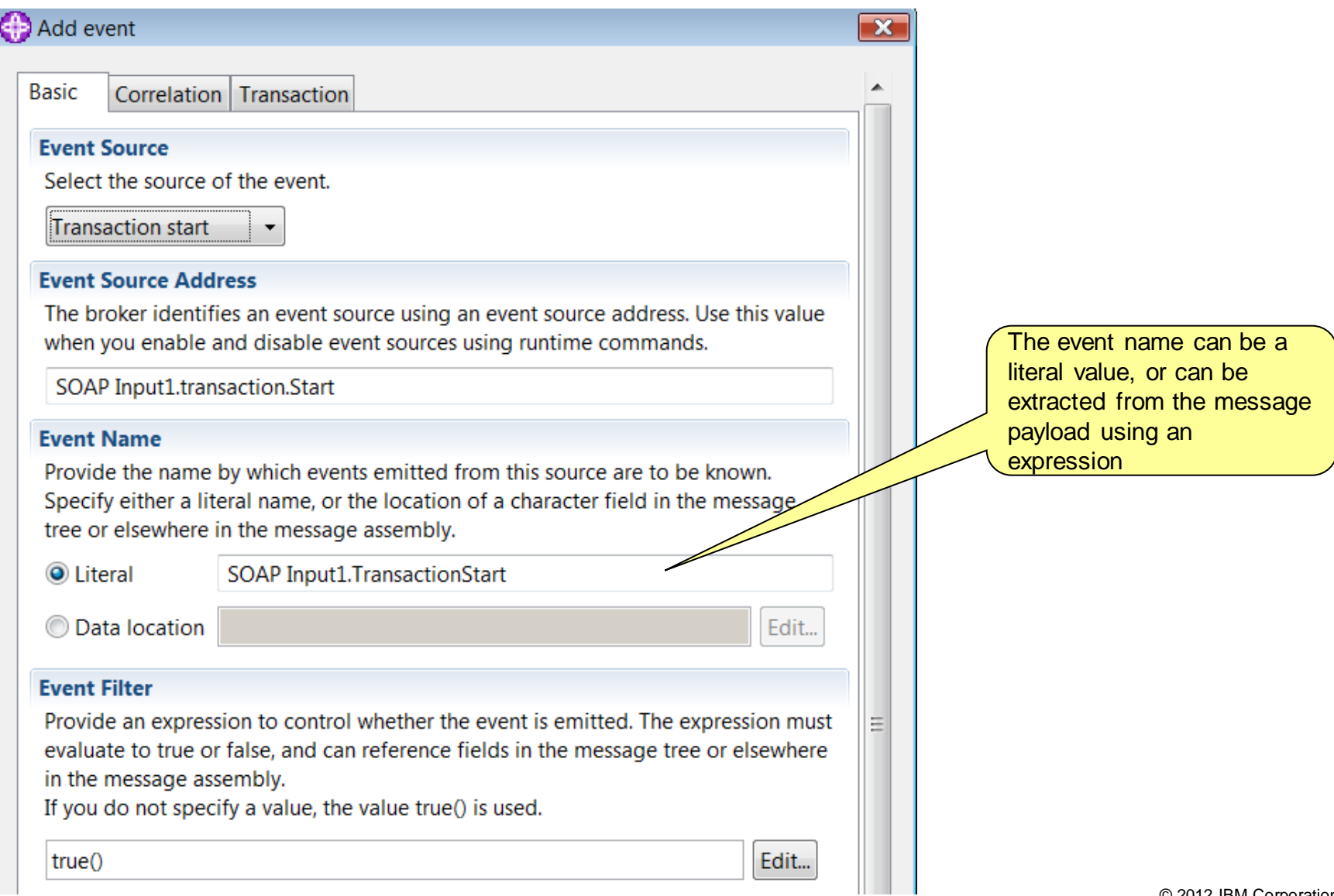

Ő

Ħ,

## Configuring: Adding a filter to an event

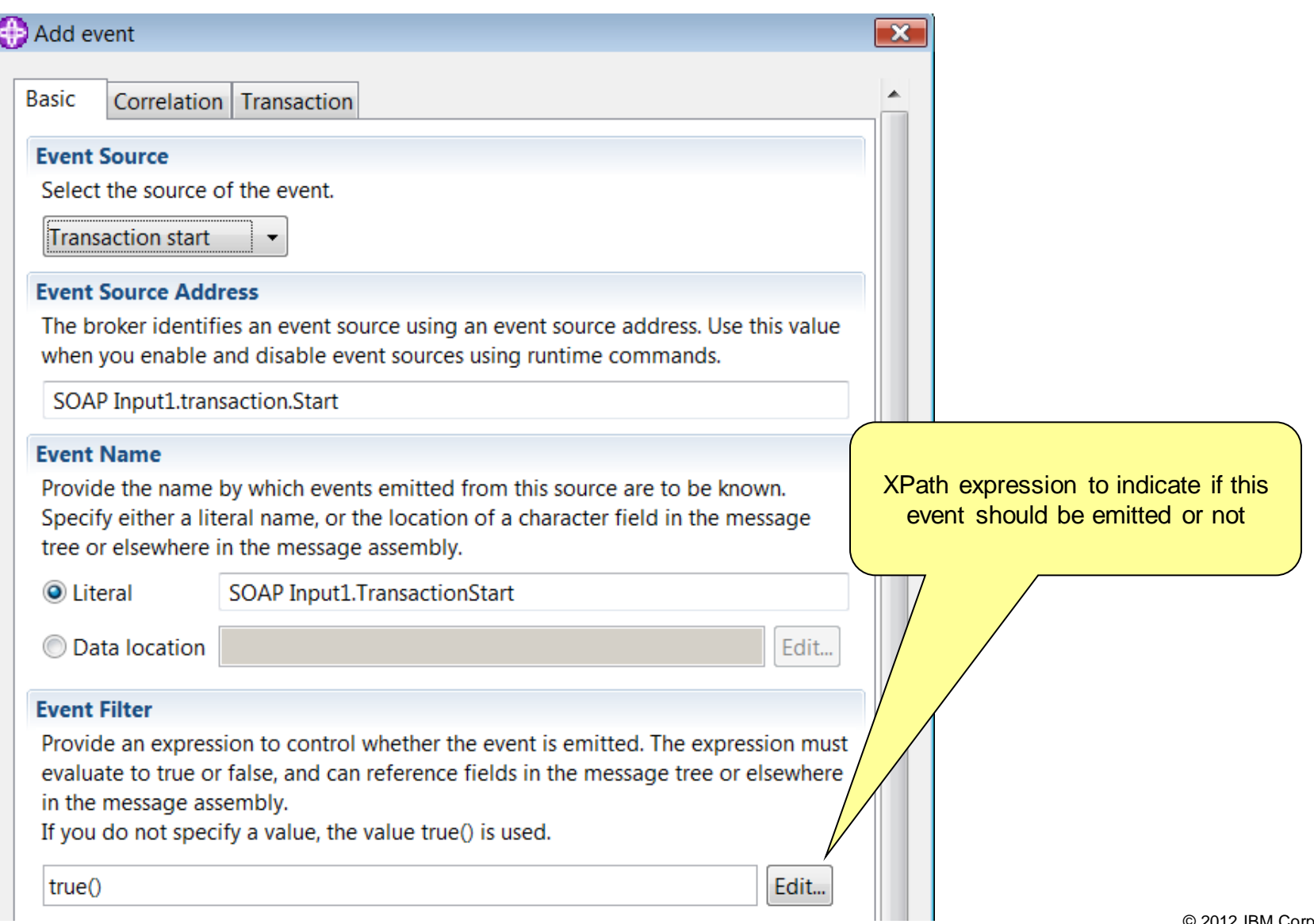

Ő

H.

## Customizing an event – bitstream data

Add event

**Basic** 

# **Event Payload**

Correlation Transaction

Most events need to contain data taken from fields in the message tree or from elsewhere in the message assembly. Data taken from simple fields or complex fields appears in the event in XML character format. An event can also contain bitstream data, which appears in the event as hexadecimal bytes.

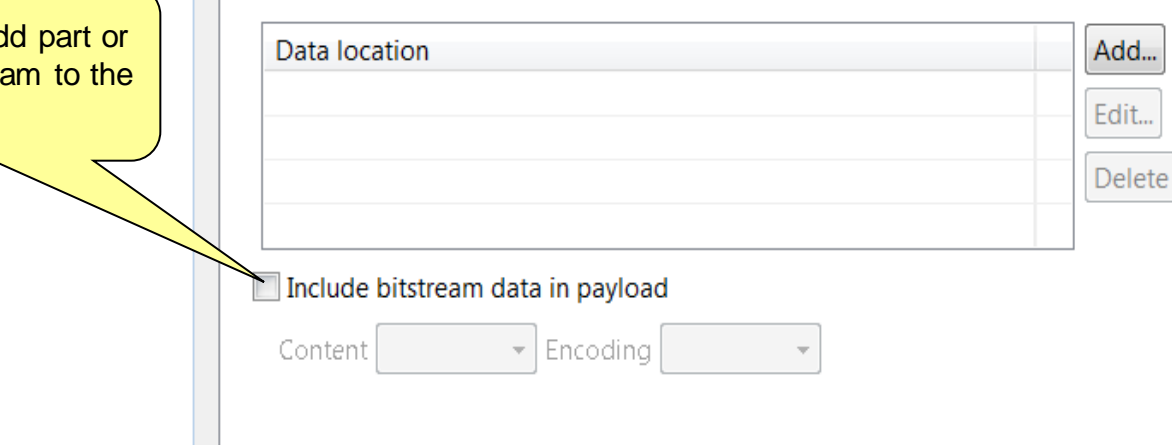

Click here to ad all of the bitstrea event

Ö 鷡 圖

 $\overline{\mathbf{x}}$ 

 $\overline{\nabla}$ 

## Operational Control of Business Monitoring

### **mqsireportflowmonitoring**

- Reports whether monitoring is active, and name of monitoring profile
- report all configured event sources for a single message flow
- report all available event sources in a single message flow
- Export the current monitoring properties as a monitoring profile.
- If monitoring profile is in use, registry contents are written to file
- If node properties are in use, XML is constructed from them
- **Tip: Use this to easily construct a monitoring profile, rather than hand-crafting it in a schema editor.**
- **mqsichangeflowmonitoring** 
	- activate monitoring for the specified message flow(s)
	- set name of monitoring profile to use for the message flow(s)
	- enable and disable individual event sources in a message flow
	- Multiple event sources can be modified in a single command invocation
	- No need to edit message flow and redeploy

۴Ý 鷡 闒

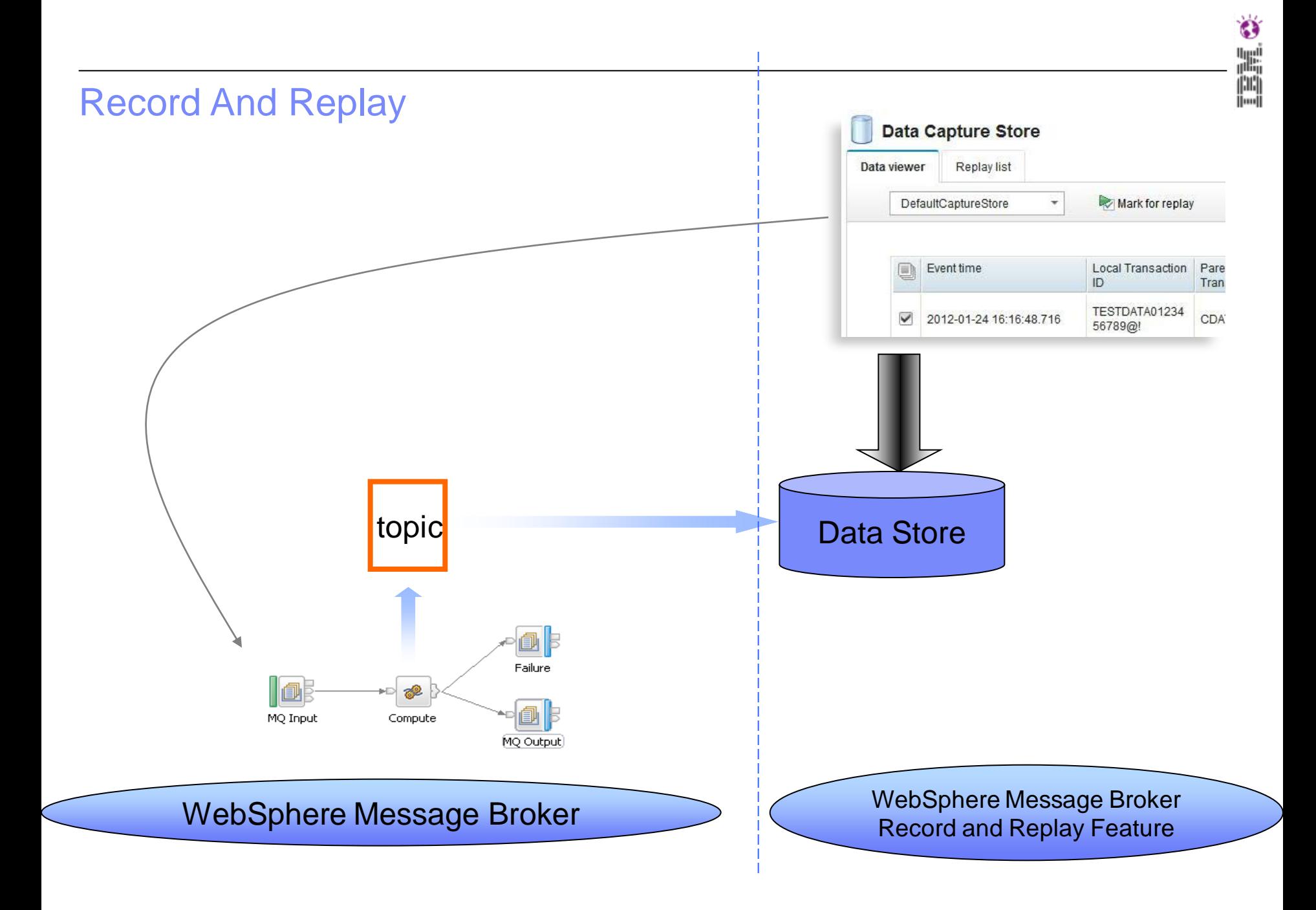

## **Summary**

- Message Broker Usage Patterns
- What is Business Activity Monitoring (BAM)?
- **Implementation IBM Business Monitor** 
	- Dashboard
	- Infrastructure
- **Monitoring events in Message Broker**

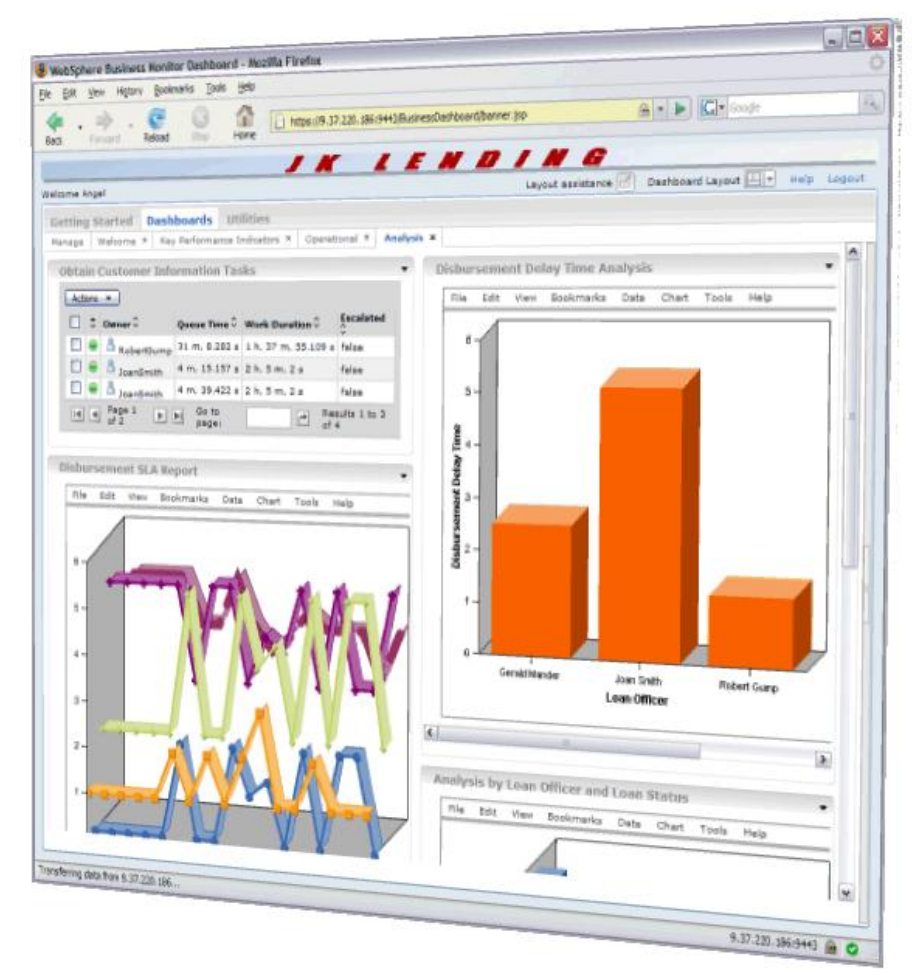

# **Backup**

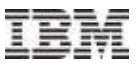

### IBM Business Monitor Right information, right time, right user

- **Reduce Risk & Increase Opportunity**
- Through **real-time** end-to-end **operational visibility** into your existing applications and systems
- **To enable Business Users / Team leaders /** Executives to **see contextual real time snapshots of business performance**
- **Using role-based customised dashboards**  enabling 'personalised' views of KPIs, metrics and alerts

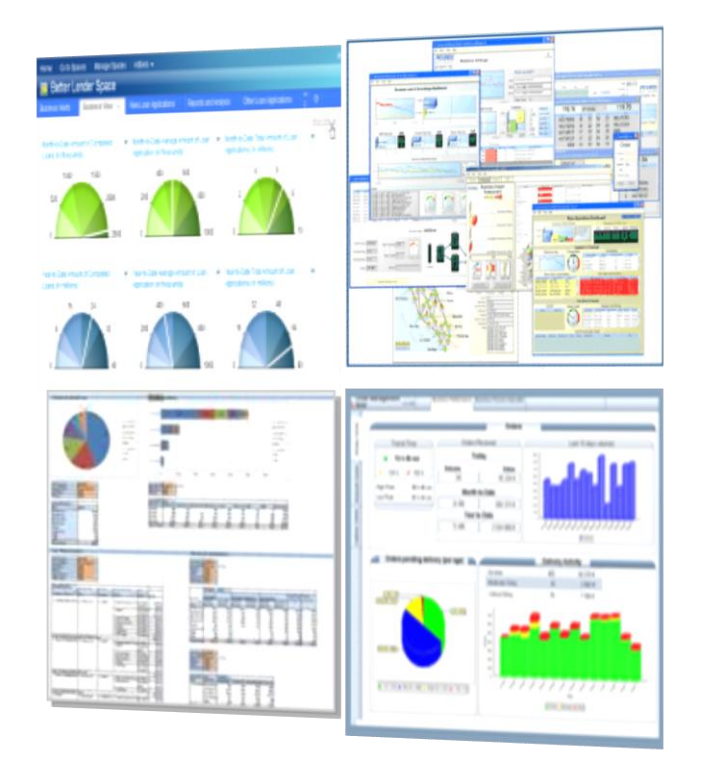

*Client quote: 'Business Monitor allows me to make business improvements and manage by exception via alerts and KPIs. It allows me to look forward, rather than continually looking in the rear view mirror'*